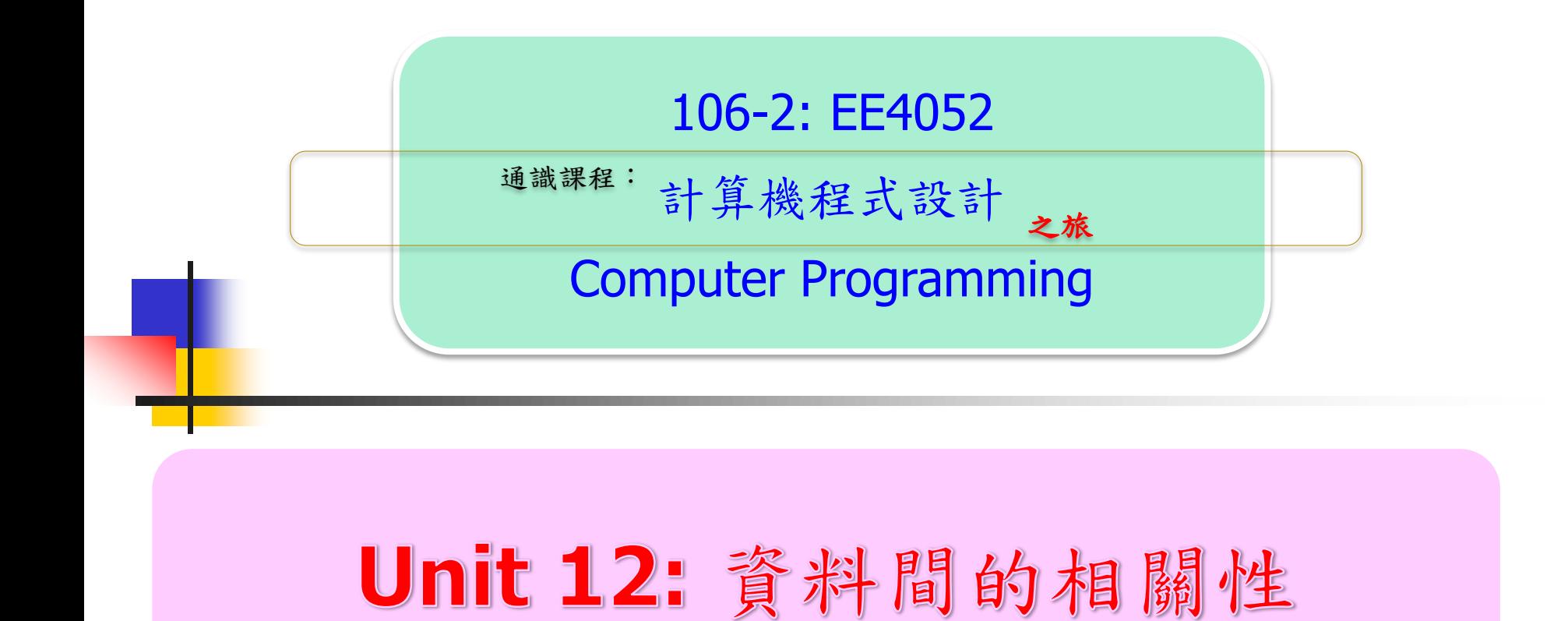

### 連 豊 力

臺 大 電 機 系

Feb 2018 - Jun 2018

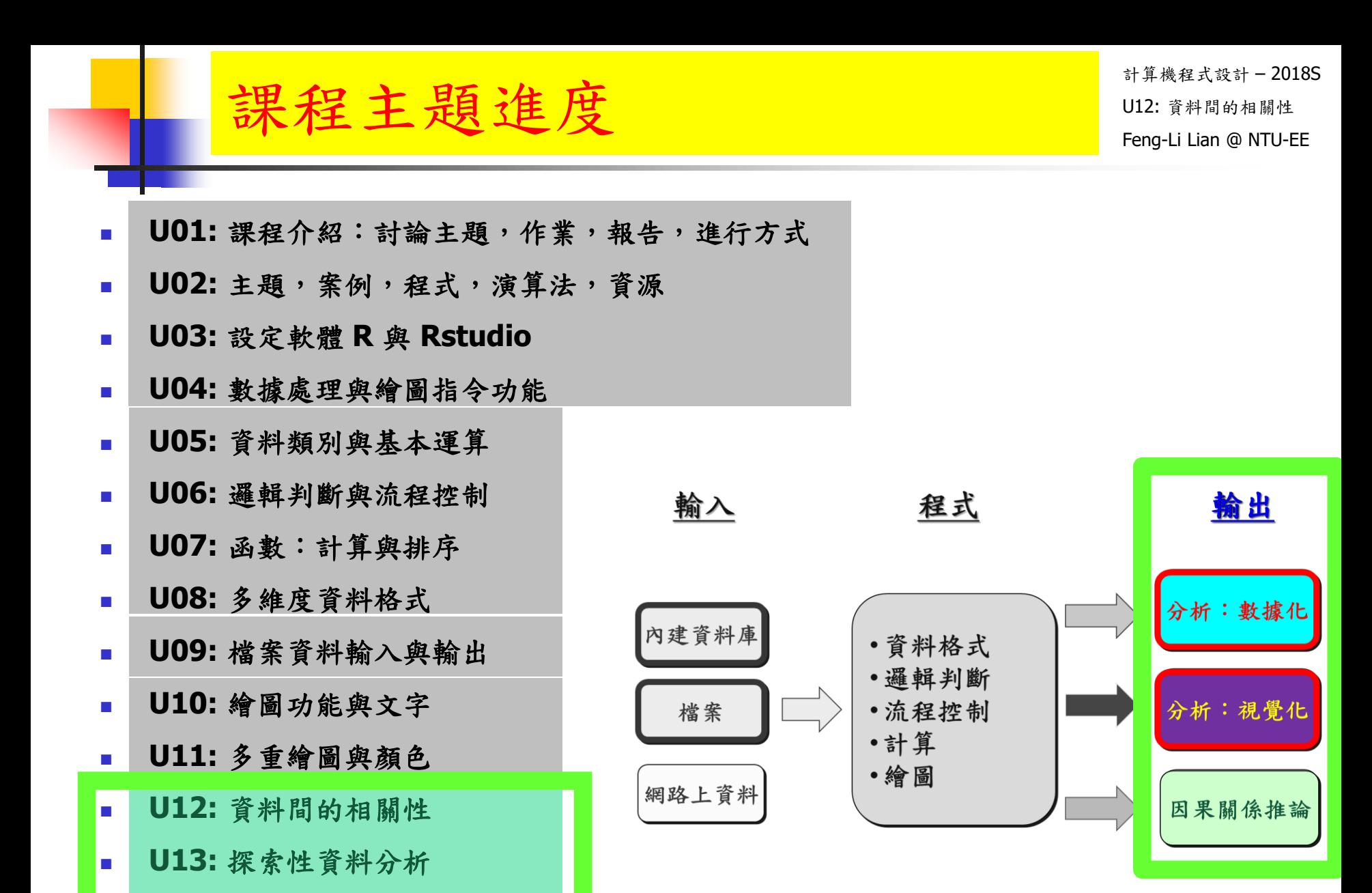

**U14:** 資料連結分析

**U15:** 影像與動畫

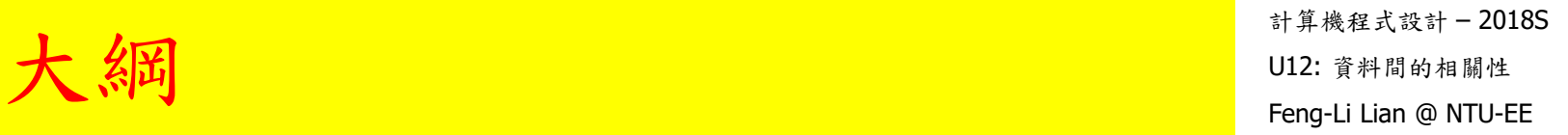

### ■ 資料間的線性關係

- **Im: Linear Model**
- nhanes2, cars, iris 的線性回歸模型
- 資料間的相關性
- 多維關係繪圖

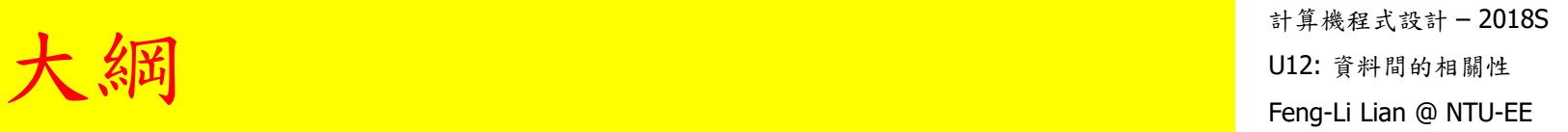

## 資料間的線性關係

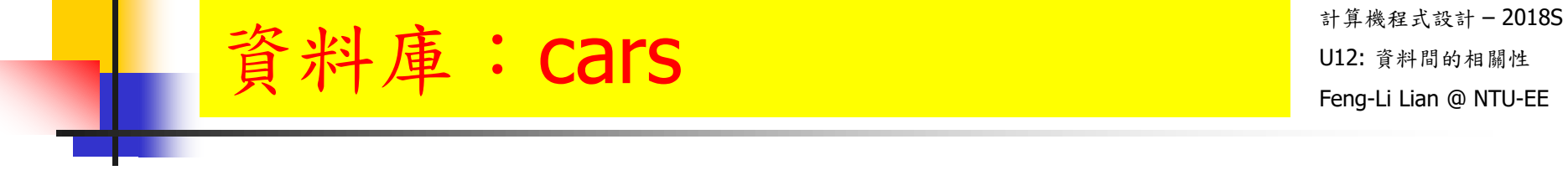

cars

**plot( cars, xlim = c(0, 30 ), ylim = c(-20, 130 ))** 

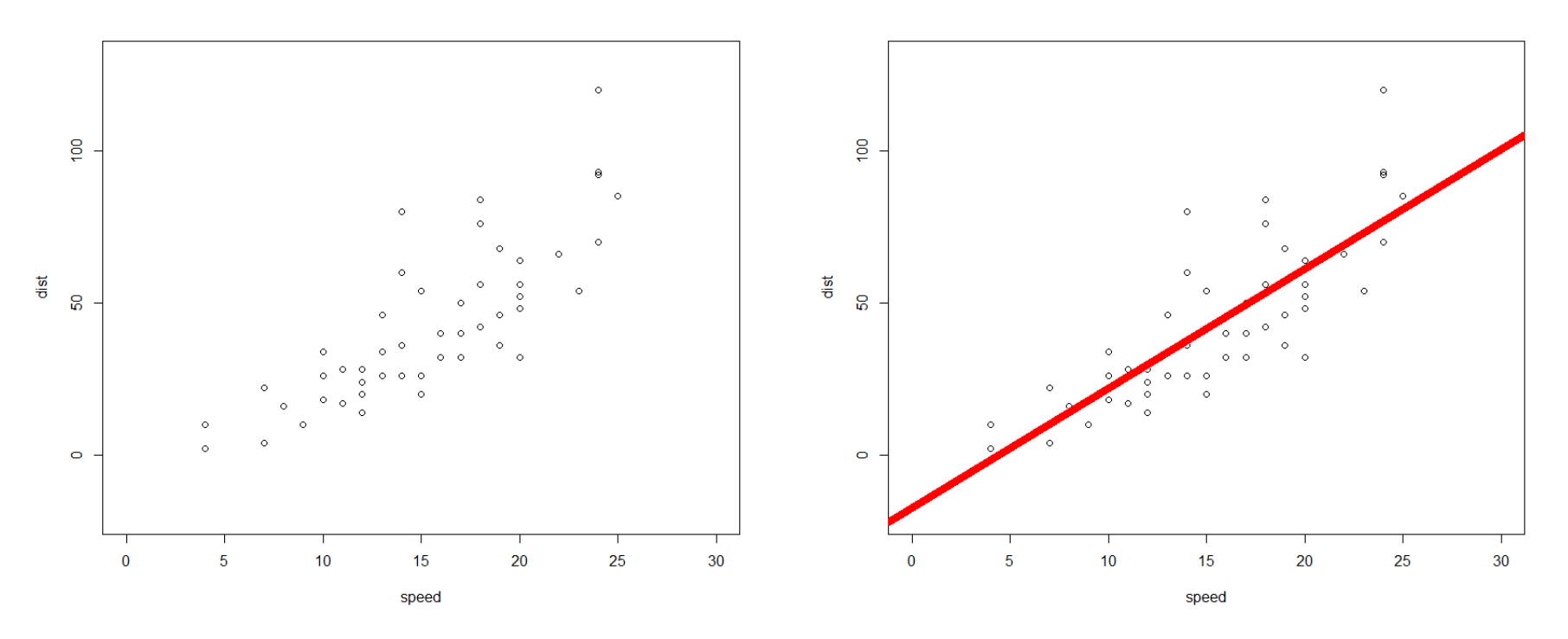

**abline( a = -17.579, b = 3.932, col = "red", lwd = 8)** 

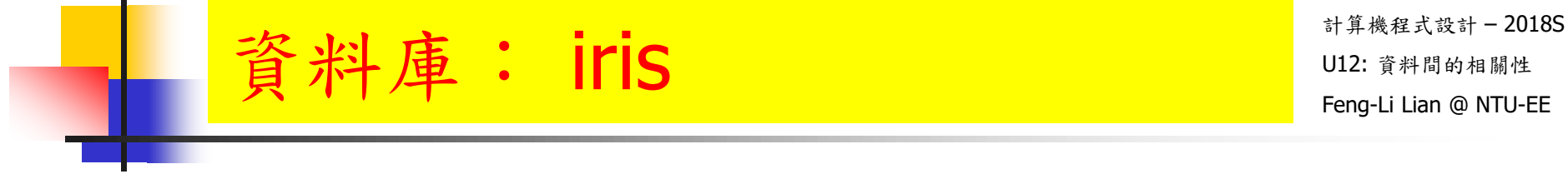

iris

**plot( iris[, 3 ], iris[, 4 ], xlim = c( 0, 8 ), ylim = c( 0, 3 ))** 

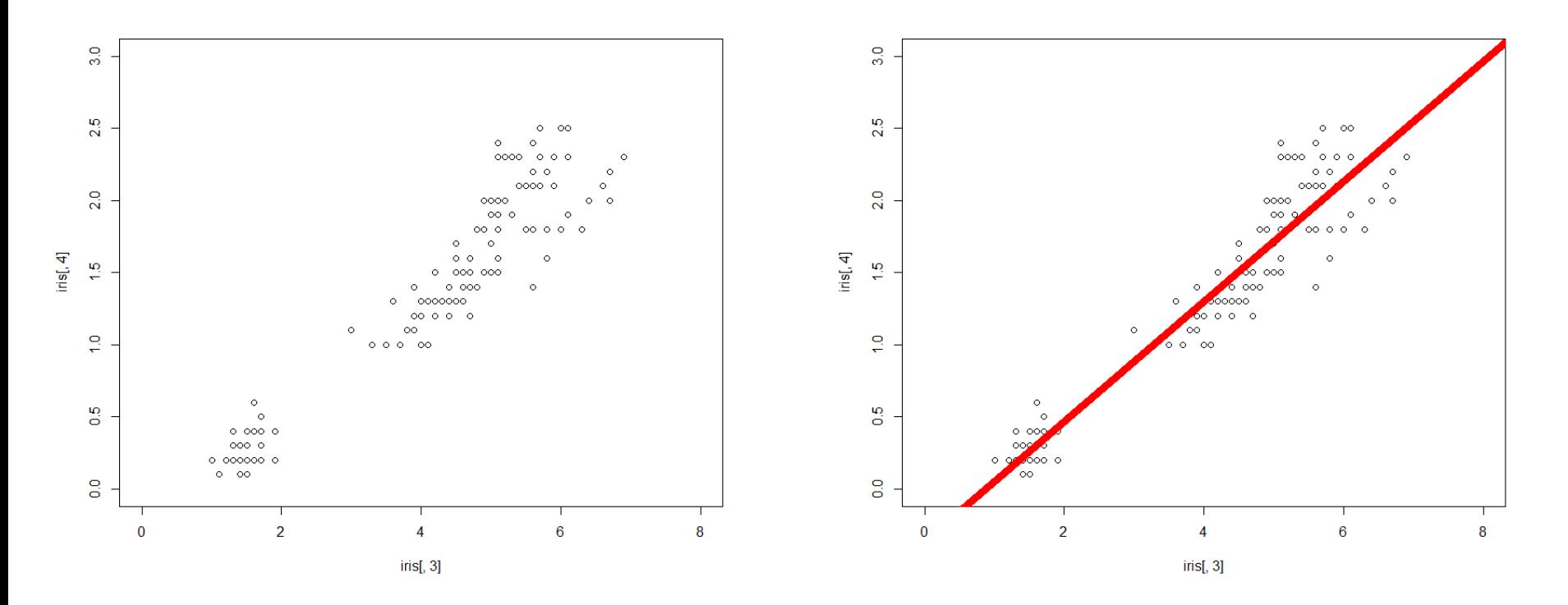

**abline( a = -0.3631, b = 0.4158, col = "red", lwd = 8)** 

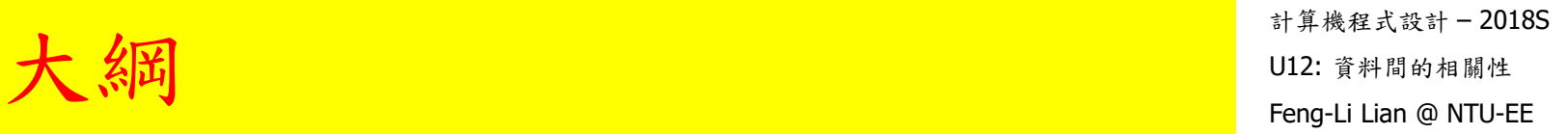

# lm: Linear Model Least Squares Approximation

### Least Squares Approximation

計算機程式設計 – 2018S U12: 資料間的相關性 Feng-Li Lian @ NTU-EE

#### 參考資料: http://www.ms.uky.edu/~ma138/Spring15/Curve\_fitting.pdf

 $\boldsymbol{y}$ 10 8  $\,6$  $\overline{4}$  $\sqrt{2}$  $10<sup>1</sup>$ 5  $\boldsymbol{x}$ 

FIGURE 1: Fitting a straight line to data by the method of least squares

$$
y = ax + b
$$

$$
\begin{cases}\nax_1 + b &= y_1 \\
ax_2 + b &= y_2 \\
\vdots \\
ax_n + b &= y_n\n\end{cases}\n\longrightarrow\n\begin{bmatrix}\nx_1 & 1 \\
x_2 & 1 \\
\vdots & \vdots \\
x_n & 1\n\end{bmatrix}\n\begin{bmatrix}\na \\
b\n\end{bmatrix} =\n\begin{bmatrix}\ny_1 \\
y_2 \\
\vdots \\
y_n\n\end{bmatrix}
$$

$$
\delta_1 = (ax_1 + b) - y_1, \quad \delta_2 = (ax_2 + b) - y_2, \quad \dots, \quad \delta_n = (ax_n + b) - y_n
$$

$$
\sqrt{\delta_1^2 + \delta_2^2 + \ldots + \delta_n^2}
$$
 is as small as possible.

$$
\widehat{a} = \frac{n\left(\sum_{i=1}^n x_i y_i\right) - \left(\sum_{i=1}^n x_i\right)\left(\sum_{i=1}^n y_i\right)}{n\left(\sum_{i=1}^n x_i^2\right) - \left(\sum_{i=1}^n x_i\right)^2} \qquad \widehat{b} = \frac{1}{n}\left(\sum_{i=1}^n y_i - \widehat{a}\sum_{i=1}^n x_i\right),
$$

$$
y = \widehat{a}x + \widehat{b}
$$

### Least Squares Approximation

計算機程式設計 – 2018S U12: 資料間的相關性 Feng-Li Lian @ NTU-EE

#### 參考資料: http://www.ms.uky.edu/~ma138/Spring15/Curve\_fitting.pdf

vear

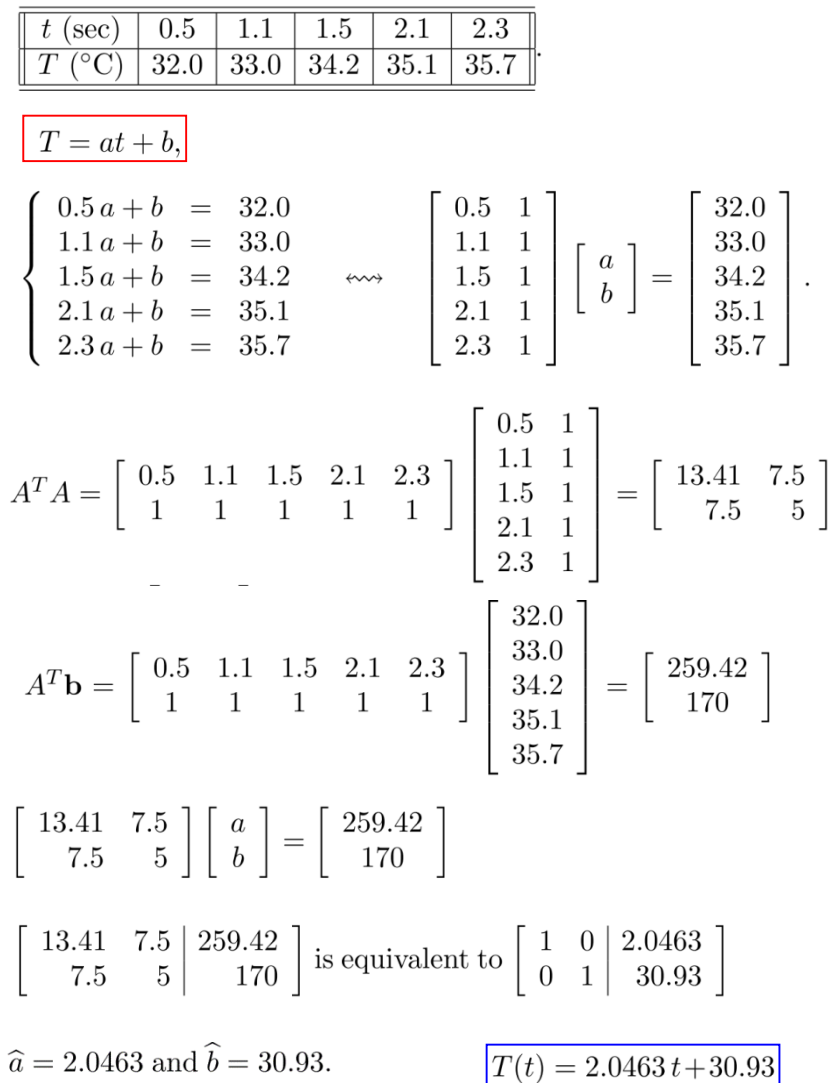

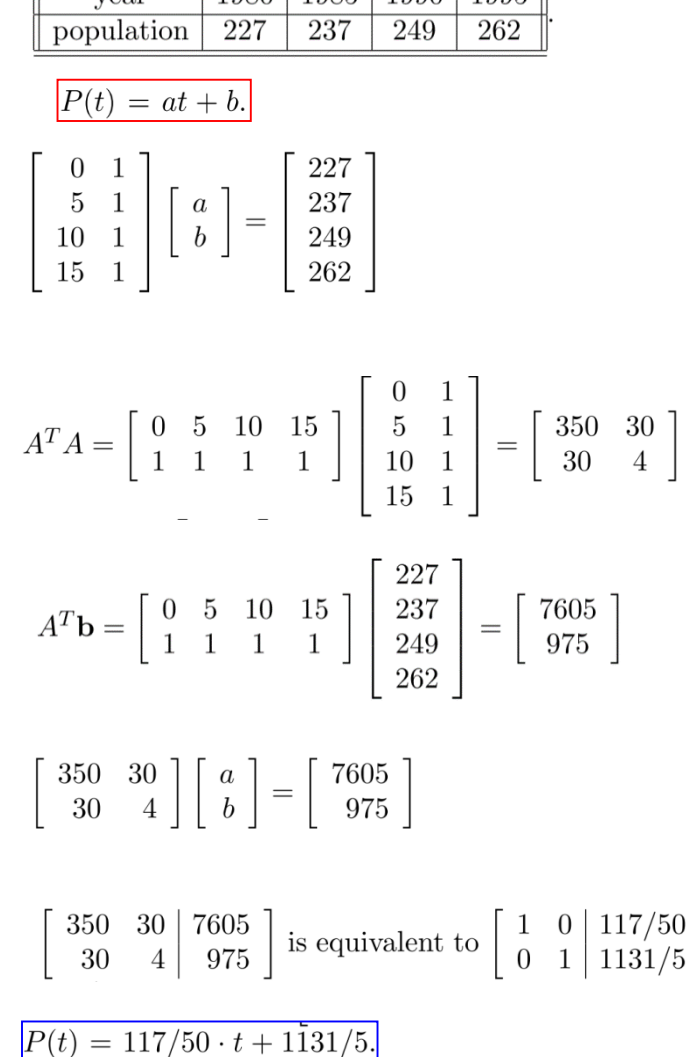

 $\sqrt{1980}$   $\sqrt{1985}$   $\sqrt{1990}$   $\sqrt{1995}$ 

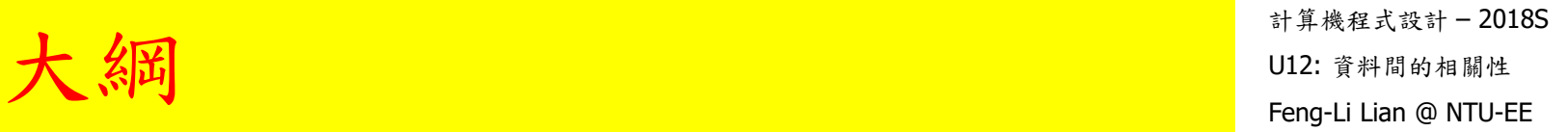

# 三個資料庫 nhanes2, cars, iris

- install.packages( "mice")
- 
- data( nhanes2 )
- 
- 
- 
- head( nhanes2 )

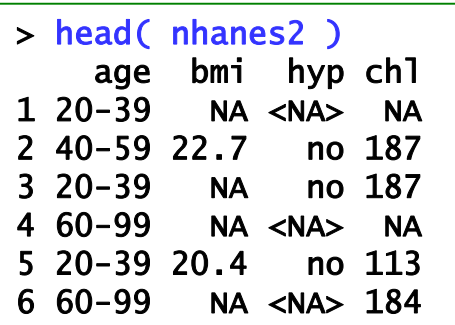

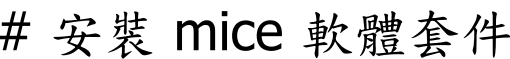

■ library( mice ) # 載入 mice 軟體套件

- nrow( nhanes2 ) and the set of the set of the set of the set of the set of the set of the set of the set of th
- ncol( nhanes2 ) and the manufacture and the manufacture of  $\#$  nhanes2 資料集的直行數
- summary( nhanes2) <br>  $\#$  nhanes2 資料集的概括資訊

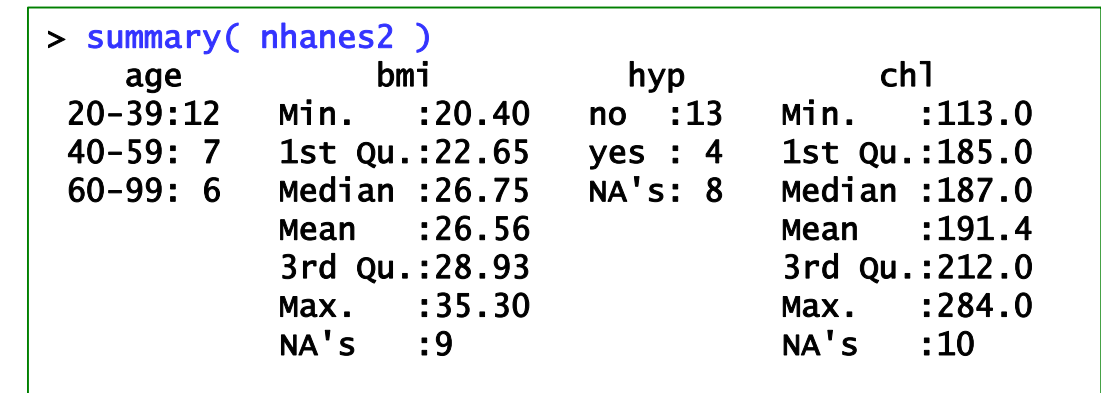

### 線性回歸模型預測數值 网络

計算機程式設計 – 2018S

data0 <- nhanes2 # 針對第2, 4組數據

subNA <- which( is.na(  $n$ hanes2[, 4 ] ) == TRUE | is.na(  $n$ hanes2[, 2 ] )  $==$  TRUE  $)$ 

- dataOK <- nhanes2[ -subNA, ]
- dataOK
- dataNA <- nhanes2[ subNA, ]
- dataNA

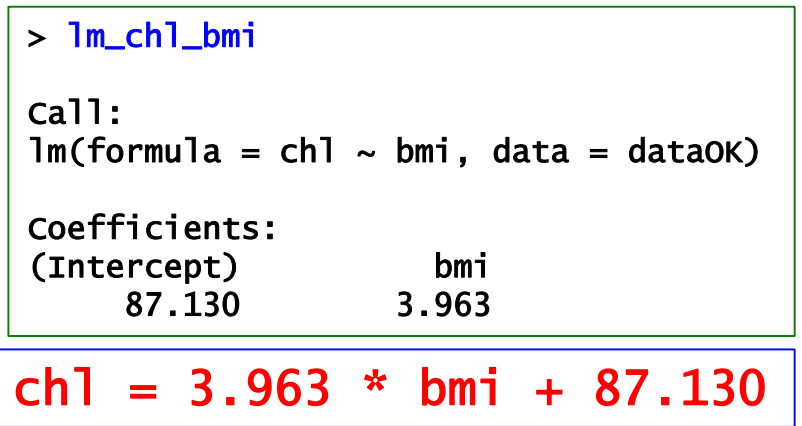

- $\text{Im}$  chl bmi <- lm( chl  $\sim$  bmi, data = dataOK )
	- # 利用 dataOK 中 bmi 為引數,chl 為因變數,建構線性回歸模型

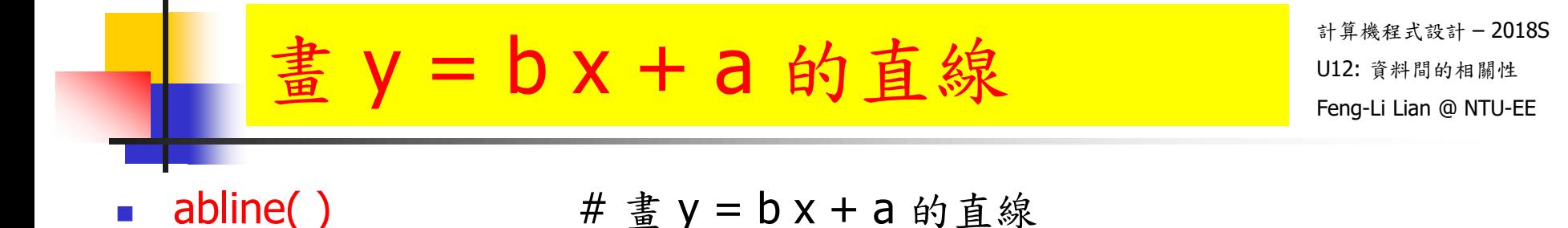

- plot( dataOK[, 2], dataOK[, 4], xlim = c( 0, 40), ylim = c( 0, 400))
- abline(  $a = 87.130$ ,  $b = 3.963$ ,  $col = "red", |wd = 8"$ )
- abline(  $\text{Im}\_\text{ch}\_\text{bmi}$ , col = "green", lwd = 4 )

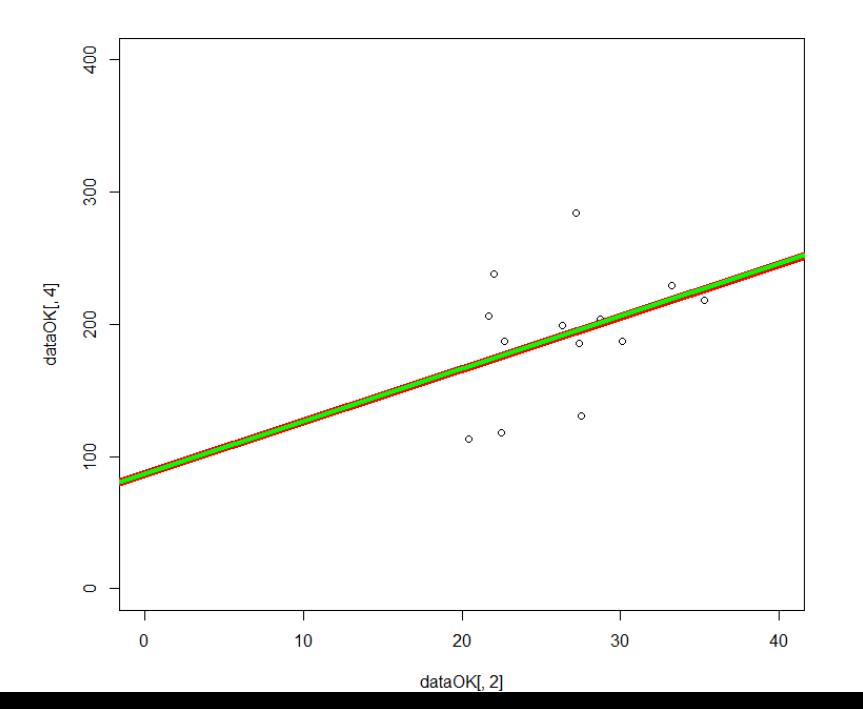

 $ch1 = 3.963 * bmi + 87.130$ 

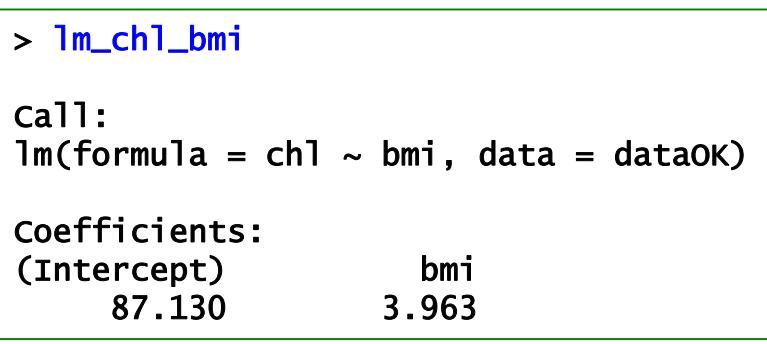

### 另一個資料: Cars **Cars Present Bullet Bullet Bullet Bullet**

計算機程式設計 – 2018S

#### cars

- plot( cars[, 1], cars[, 2], xlim = c(0, 30), ylim = c(-20, 130))
- $lm\_cars < lm($  dist  $\sim$  speed, data = cars )
- **n** lm\_cars
- **abline( a = -17.579, b = 3.932, col = "red", lwd = 8)**
- abline(  $\text{Im\_cars, col} = "green", \text{lwd} = 4$  )

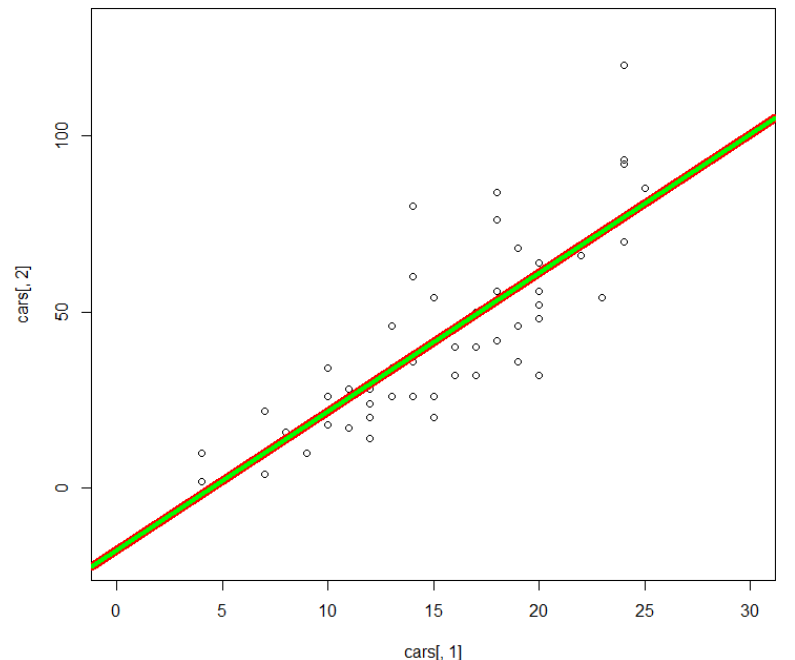

 $ch1 = 3.932 * speed - 17.579$ 

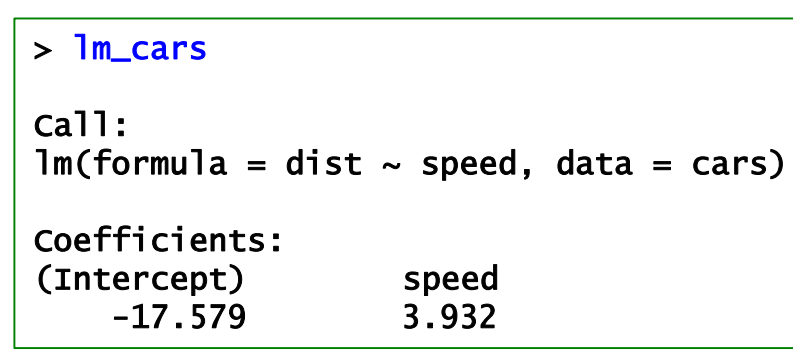

### 另一個資料: $\text{iris}$  . This

計算機程式設計 – 2018S

#### iris

- **p** plot( iris [, 1 ], iris [, 2 ], xlim = c( 0, 8 ), ylim = c( 0, 5 ) )
- Im\_iris\_1 <-  $Im$  Sepal.Width  $\sim$  Sepal.Length, data = iris )
- **Im\_iris\_1**
- **abline( a = 3.41895, b = -0.06188, col = "red", lwd = 8)**
- abline( $\text{Im}$ iris\_1, col = "green", lwd = 4)

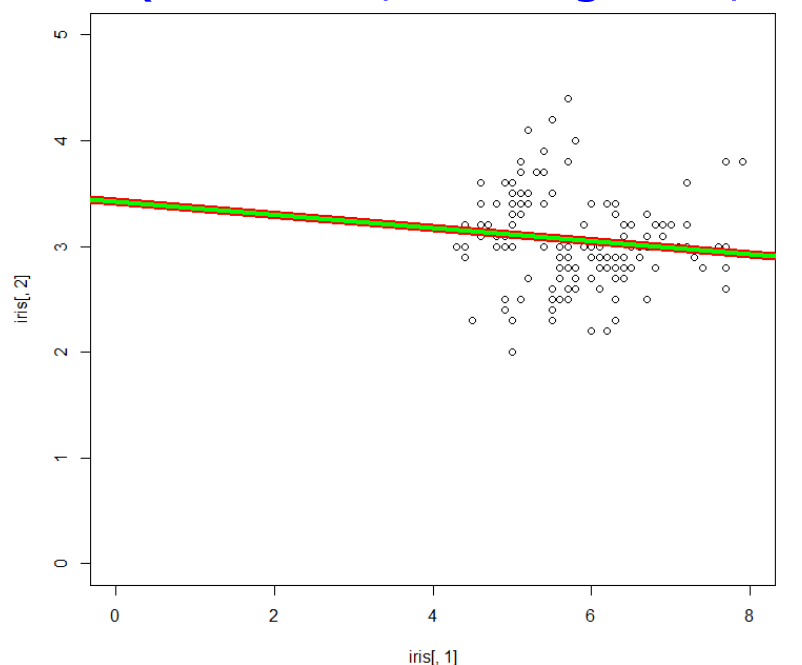

Sepal.Width =  $-0.06188 *$  Sepal.Length + 3.41895

#### > lm\_iris\_1

```
Call:
lm(formula = Sepal.Width ~ Sepal.Length,data = iris)
```
#### Coefficients: (Intercept) Sepal.Length 3.41895 -0.06188

15

### 另一個資料: $\text{iris}$  . This

計算機程式設計 – 2018S

#### iris

- plot( iris [, 3 ], iris  $[$ , 4 ], xlim = c( 0, 8 ), ylim = c( 0, 5 ) )
- $lm_iris_2 < lm($  Petal. Width  $\sim$  Petal. Length, data = iris )
- **n** lm\_iris\_2
- **abline( a = -0.3631, b = 0.4158, col = "red", lwd = 8)**
- abline(  $Im\_iris_2$ ,  $col = "green",$   $lwd = 4$  )

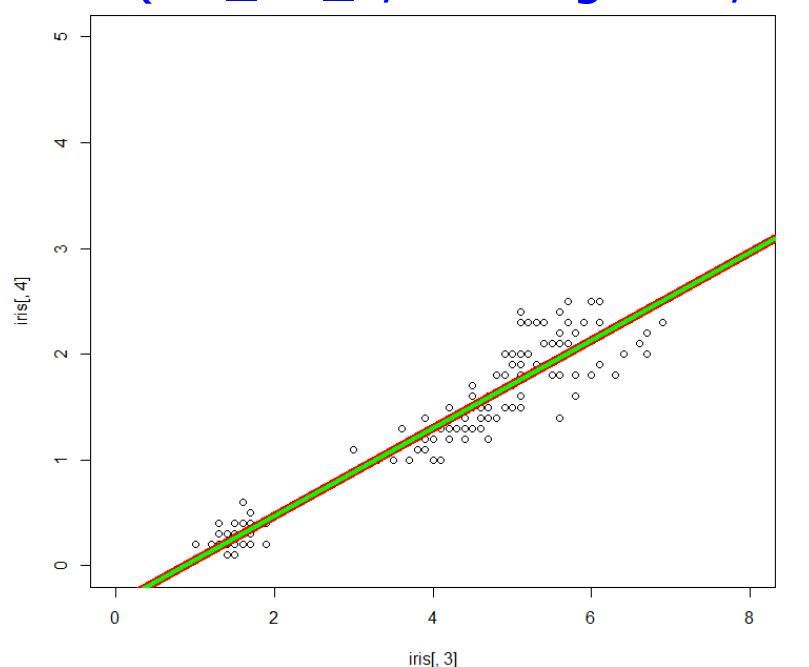

Petal.Width =  $0.4158 *$  Petal.Length -  $0.3631$ 

#### > lm\_iris\_2

```
Call:
lm(formula = Petal.Width ~ Petal.Length,data = iris)
```

```
Coefficients:
 (Intercept) Petal.Length
    -0.3631 0.4158
```
16

計算機程式設計 – 2018S 另一個資料: $\text{iris}$  . This

#### iris

> lm\_iris\_1 Call:  $lm(formula = Sepal.Width ~ Sepal.Length,$  $data = iris)$ 

```
Coefficients:
 (Intercept) Sepal.Length
    3.41895 -0.06188
```
Sepal.Width =  $-0.06188$  \* Sepal.Length + 3.41895 Petal.Width = 0.4158 \* Petal.Length - 0.3631

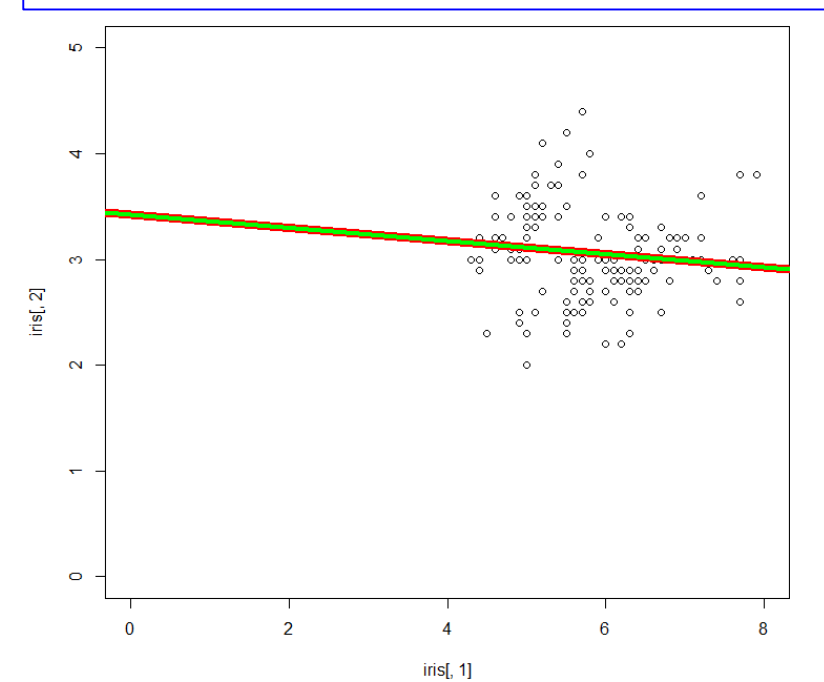

#### > lm\_iris\_2

```
Call:
lm(formula = Petal.Width ~ Petal.Length,data = iris)
```

```
Coefficients:
 (Intercept) Petal.Length
    -0.3631 0.4158
```
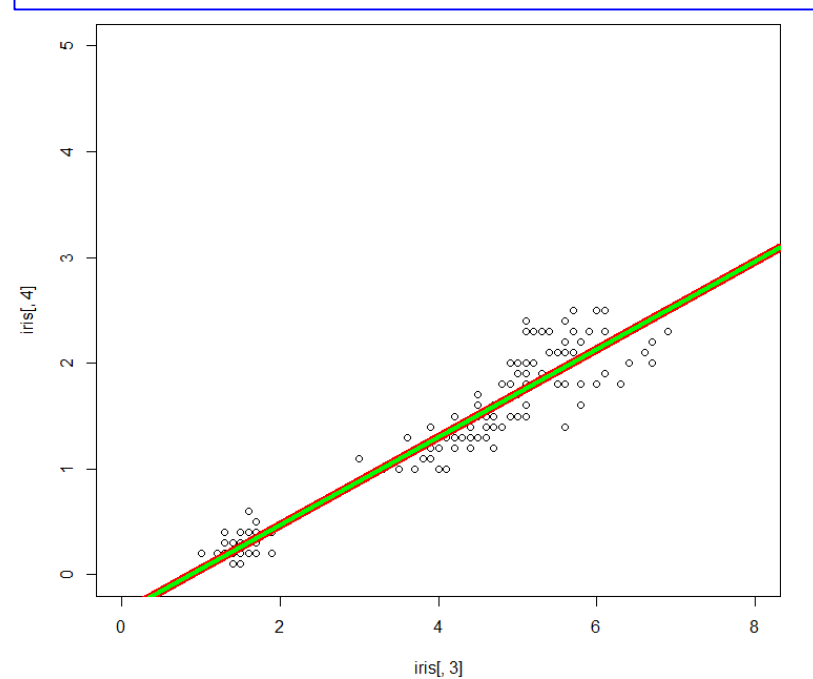

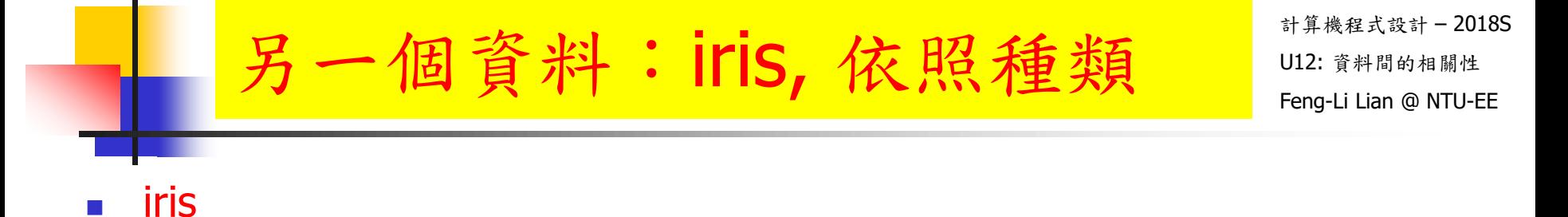

- plot( iris[ 1:50, 1 ], iris[ 1:50, 2 ], xlim = c( 0, 8 ), ylim = c( 0, 5 ) )
- $\text{Im}_i$  iris 11 <-  $\text{Im}(i)$  Sepal. Width  $\sim$  Sepal. Length, data = iris [1:50, 1)
- abline(  $a = -0.5694$ ,  $b = 0.7985$ , col = "red", lwd = 8)
- abline(  $Im\_iris\_11$ ,  $col = "green",$   $lwd = 4$  )

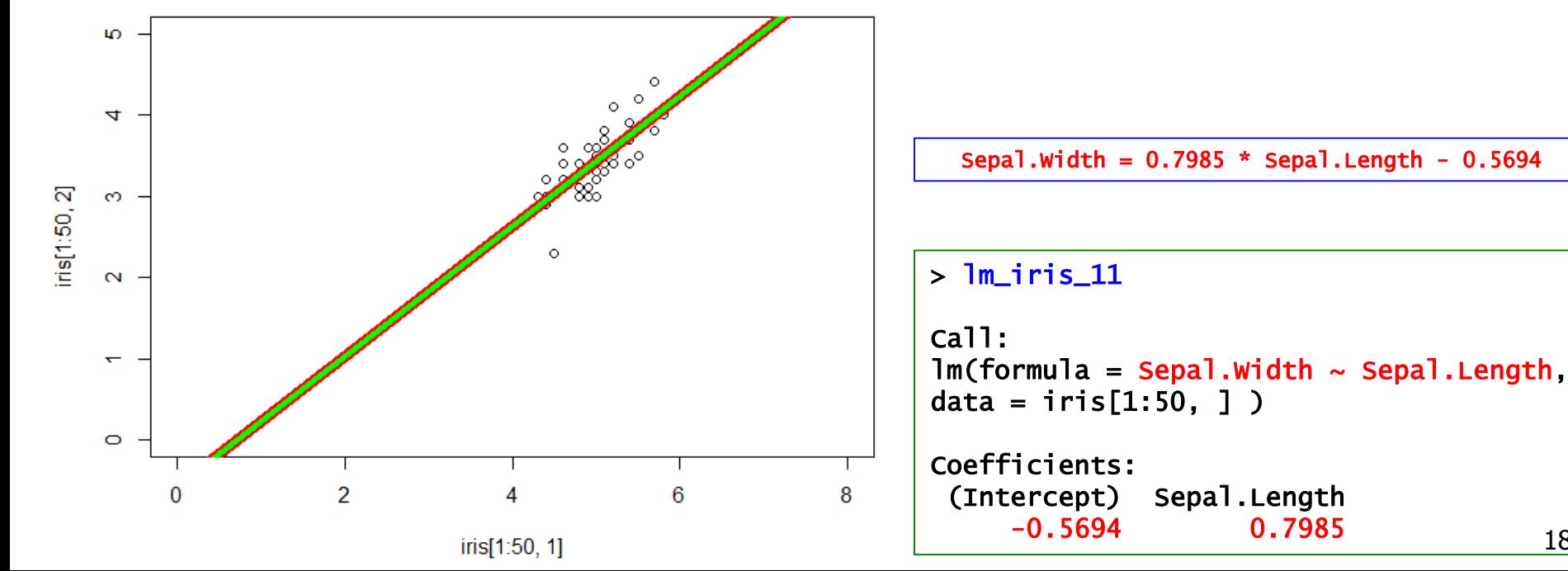

18

### 計算機程式設計 – 2018S 另一個資料: iris, 依照種類 ID12: 前期的相關性

#### iris

- plot( iris[ 51:100, 1 ], iris[ 51:100, 2 ], xlim = c( 0, 8 ), ylim = c( 0, 5 ) )
- $\text{Im}_{\text{iris}\_12}$  <-  $\text{Im}_{\text{iris}\_2}$  Sepal.Width  $\sim$  Sepal.Length, data = iris [51:100, ])
- abline(  $a = 0.8721$ ,  $b = 0.3197$ ,  $col = "red", |wd = 8"$ )
- abline(  $Im_iris_12$ , col = "green", lwd = 4)

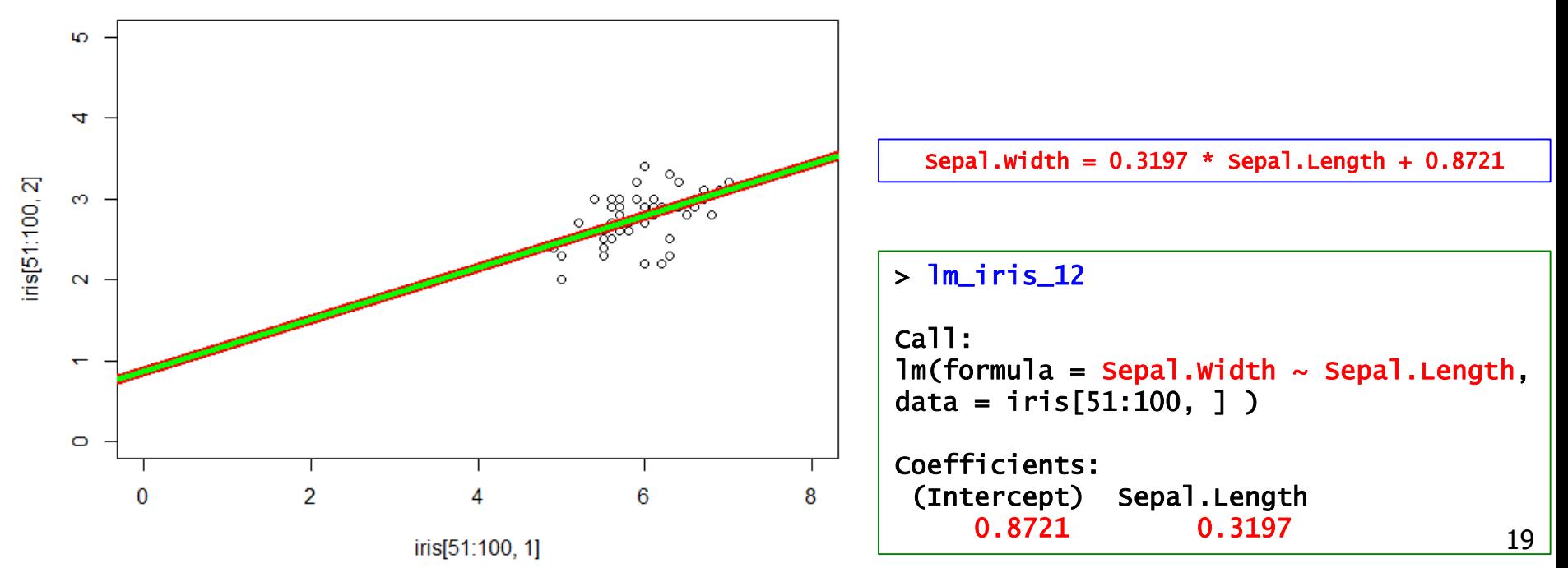

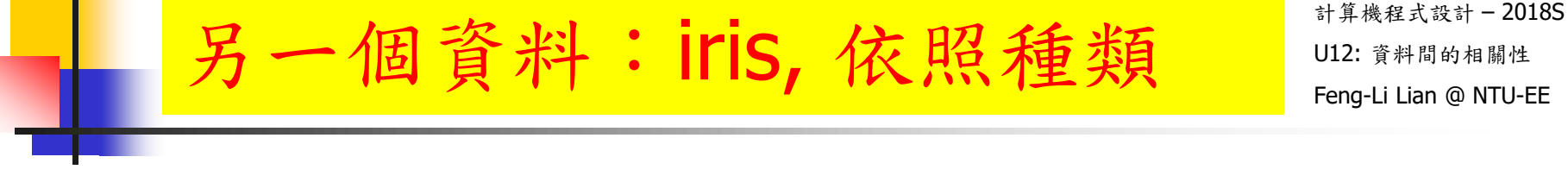

- iris
- plot( iris[ 101:150, 1 ], iris[ 101:150, 2 ], xlim =  $c(0,8)$ , ylim =  $c(0,5)$  )
- $\text{Im}_{\text{iris}}13$  <-  $\text{Im}_{\text{ir}}$  Sepal. Width  $\sim$  Sepal. Length, data = iris [101:150, ])
- abline(  $a = 1.4463$ ,  $b = 0.2319$ ,  $col = "red", |wd = 8"$ )
- abline(  $Im_iris_13$ , col = "green", lwd = 4)

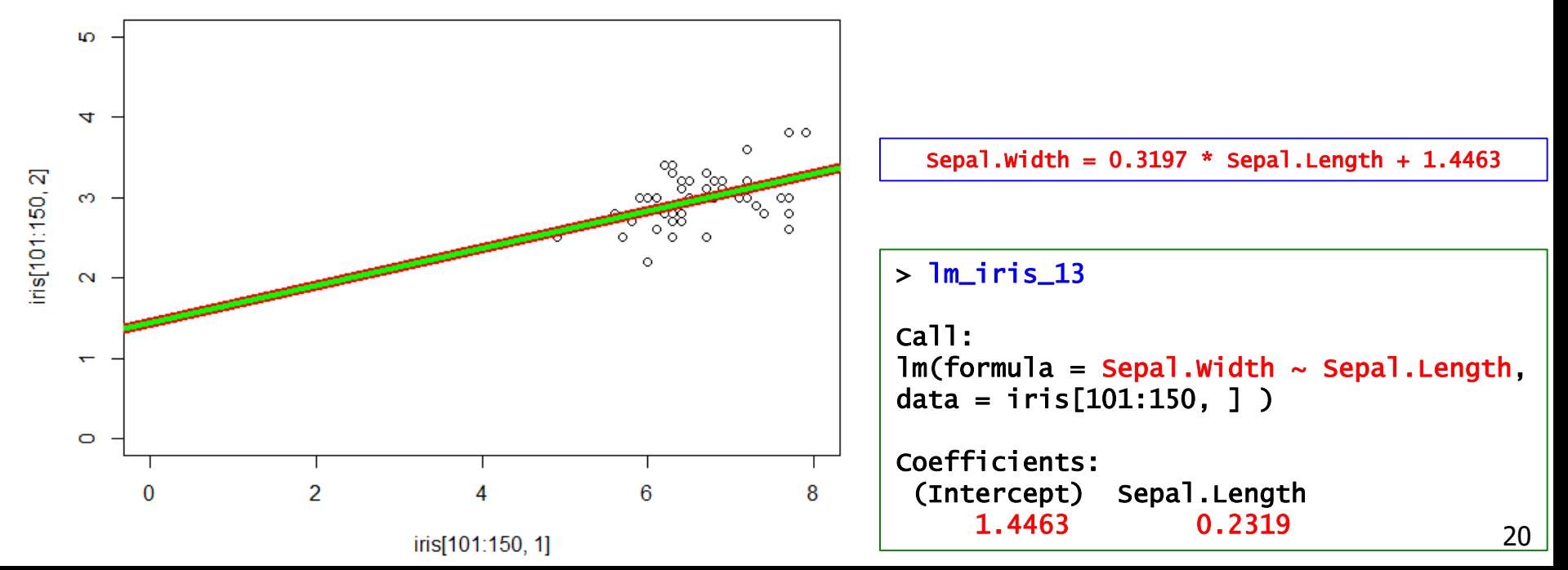

### 另一個資料: iris, 依照種類 ID12: 前期的相關性

- $\text{Im}_i$  iris 11 <-  $\text{Im}(i)$  Sepal. Width  $\sim$  Sepal. Length, data = iris [1:50, 1)
- $\text{Im}_i$ iris\_12 <-  $\text{Im}($  Sepal.Width  $\sim$  Sepal.Length, data = iris[ 51:100, ] )
- $\text{Im}_{\text{iris}}13$  <-  $\text{Im}_{\text{ir}}$  Sepal. Width  $\sim$  Sepal. Length, data = iris [101:150, ])
- $\text{Im}_{\text{iris}_2^{\text{in}}}$  /  $\leq$   $\text{Im}_{\text{ir}}$  Petal. Width  $\sim$  Petal. Length, data = iris [1:50, ]
- $\text{Im}_{\text{iris}_2^2}$  <-  $\text{Im}(\text{Petal}. \text{Width} \sim \text{Petal}. \text{Length}, \text{data} = \text{iris}[\text{51:100}, \text{]}$
- $\text{Im}_{\text{iris}_2}$  23 <-  $\text{Im}(\text{Petal}. \text{Width} \sim \text{Petal}. \text{Length}, \text{data} = \text{iris}[\text{101:150}, \text{]}$

計算機程式設計 – 2018S

- layout( matrix( 1:6, nrow = 2, byrow =  $T$  ) )
- plot( iris[ 1:50, 1 ], iris[ 1:50, 2 ], xlim = c( 0, 8 ), ylim = c( 0, 5 ) )
- abline(  $Im\_iris\_11$ ,  $col = "green",$   $lwd = 4$  )
- plot( iris[ 51:100, 1 ], iris[ 51:100, 2 ], xlim = c( 0, 8 ), ylim = c( 0, 5 ) )
- abline(  $\text{Im}$  iris\_12, col = "green", lwd = 4)
- plot( iris[ 101:150, 1 ], iris[ 101:150, 2 ], xlim =  $c(0,8)$ , ylim =  $c(0,5)$  )
- abline(  $\text{Im}$  iris 13, col = "green", lwd = 4)
- plot( iris[ 1:50, 3 ], iris[ 1:50, 4 ], xlim = c( 0, 8 ), ylim = c( 0, 5 ) )
- **abline( Im\_iris\_21, col = "green", lwd = 4)**
- plot( iris[ 51:100, 3 ], iris[ 51:100, 4 ], xlim = c( 0, 8 ), ylim = c( 0, 5 ) )
- abline(  $Im\_iris\_22$ ,  $col = "green",$   $lwd = 4$  )
- plot( iris[ 101:150, 3 ], iris[ 101:150, 4 ], xlim =  $c(0,8)$ , ylim =  $c(0,5)$  )
- abline(  $\text{Im}$  iris\_23, col = "green",  $\text{Iwd} = 4$  )

另一個資料: iris, 依照種類 ID12: 前期的相關性

計算機程式設計 – 2018S

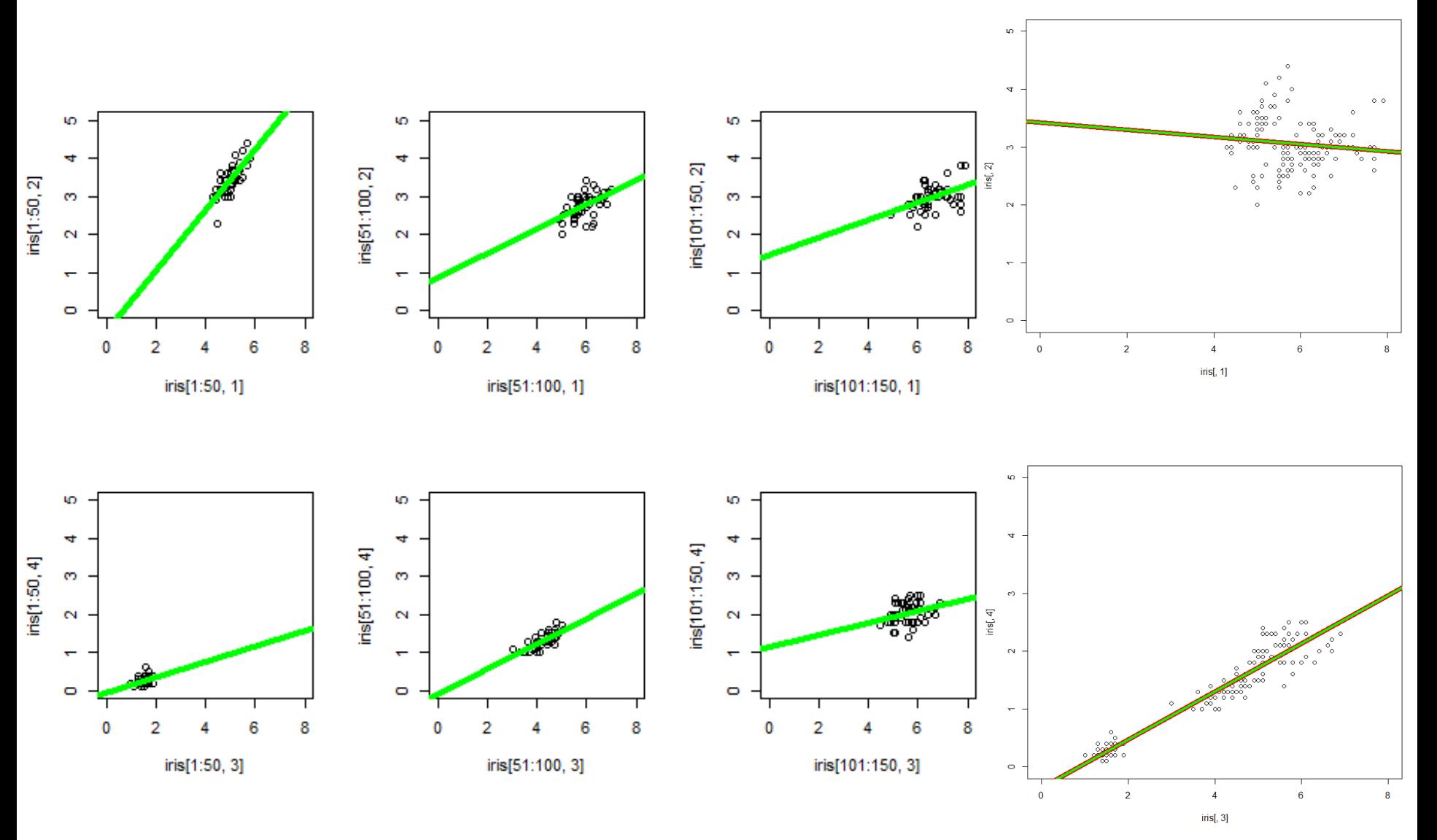

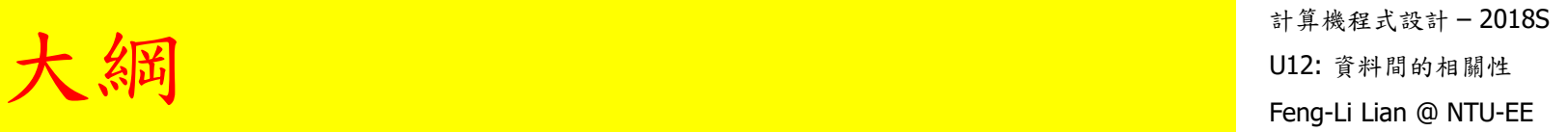

## 資料問的相關性

# cor( ), correlation 相關係數

 $cor(x, y)$ 

cor\_matrix <- cor( data\_all, use = "pairwise" )

```
cor_{iris} < - cor(iris[, 1:4], use = "pairwise")
```
cor\_iris

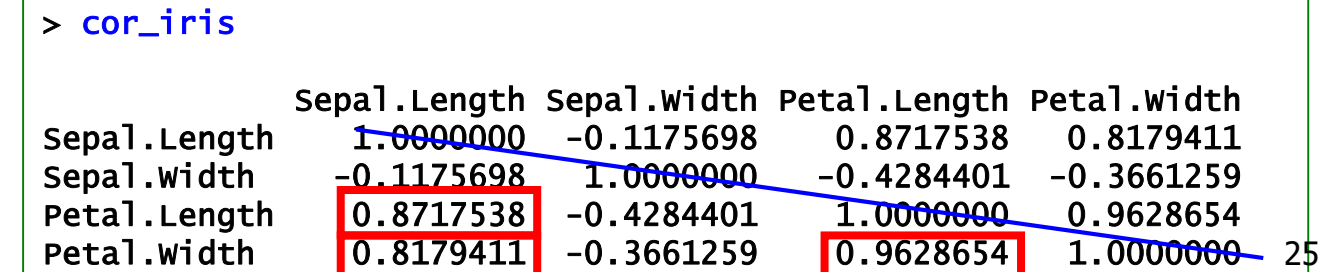

計算機程式設計 – 2018S 大日 陽 小生 モディスク エンディスク エンディスク エンディスク エンディスク アルフェル エンディスク アルコンディスク エンディスク エンディスク エンディスク エンディスク エンディスク エンディスク エンディスク はんしゃ アルコンディスク はんしゃ アルコンディスク はんしゃ アルコンディスク はんしゃ アルコンディスク しゅうしゅう しゅうしゅうしゅ しゅうしゅうしゅ しゅうしゅうしゅ しゅうしゅうしゅ

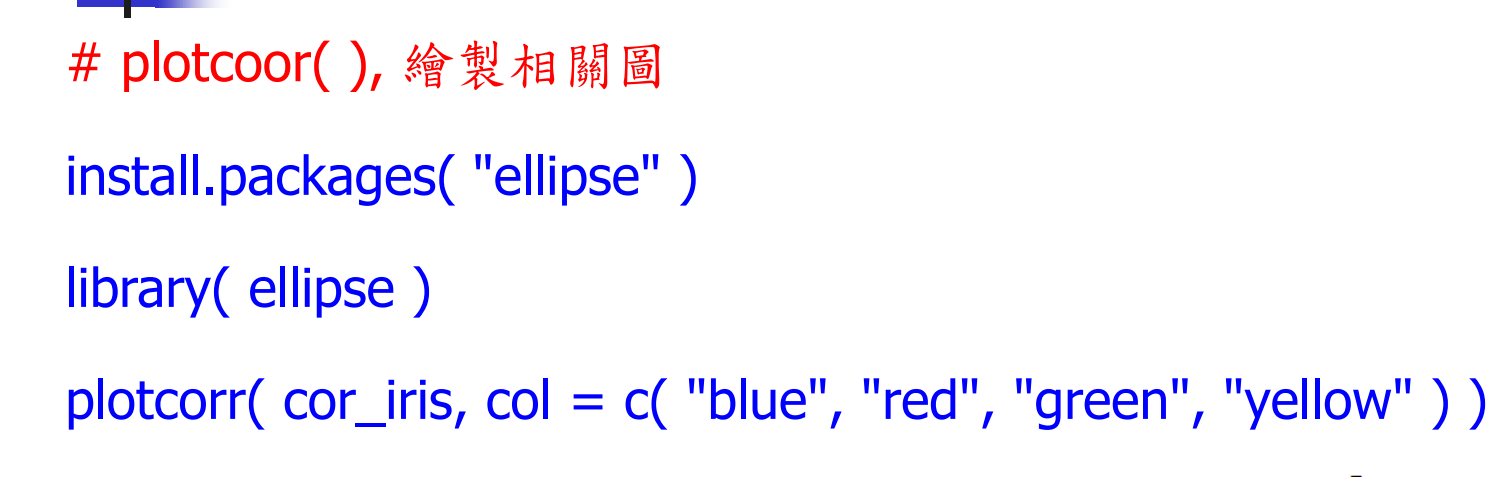

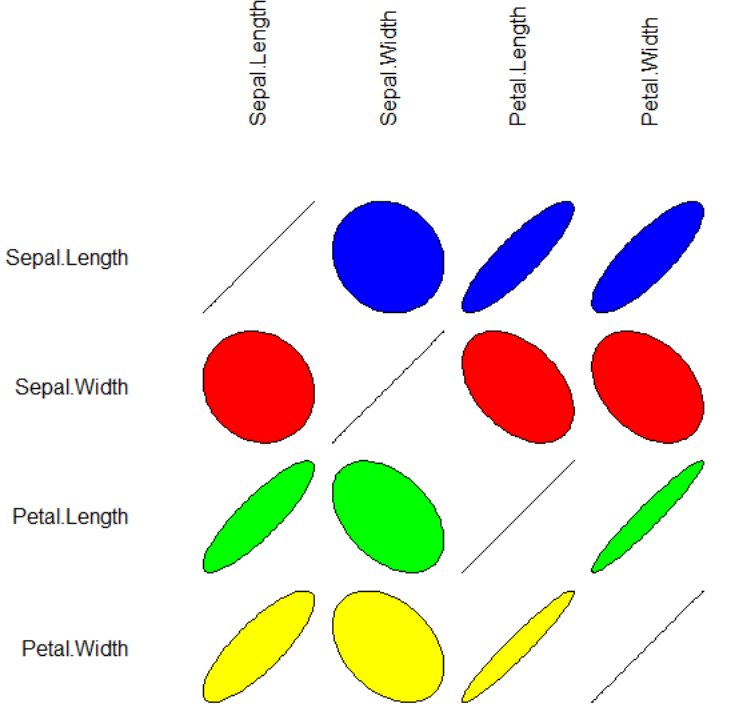

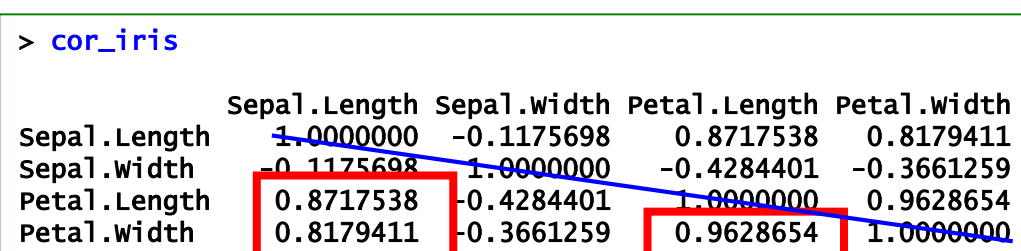

# 大日 陽 小生 モディスク エンディスク エンディスク エンディスク エンディスク アルフェル エンディスク アルコンディスク エンディスク エンディスク エンディスク エンディスク エンディスク エンディスク エンディスク はんしゃ アルコンディスク はんしゃ アルコンディスク はんしゃ アルコンディスク はんしゃ アルコンディスク しゅうしゅう しゅうしゅうしゅ しゅうしゅうしゅ しゅうしゅうしゅ しゅうしゅうしゅ

```
# use weather dataset
```

```
install.packages( "rattle.data" )
```

```
library( rattle.data )
```

```
data( weather )
```
#### head( weather[,  $12:21$ ] )  $\quad$  # 12 to 21 variable names, values

#### > head( weather[ , 12:21] )

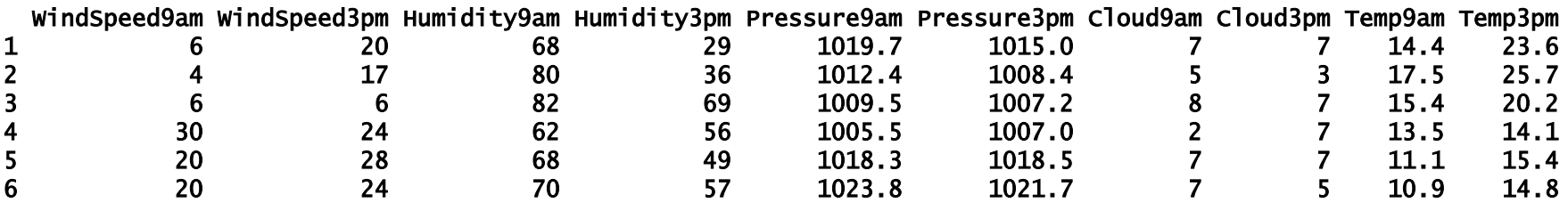

### # correlation matrix 相關係數矩陣

```
var <- c( 12:21 )
```
#### $cor\_matrix < - cor( weather[ var], use = "pairwise")$

#### > cor\_matrix

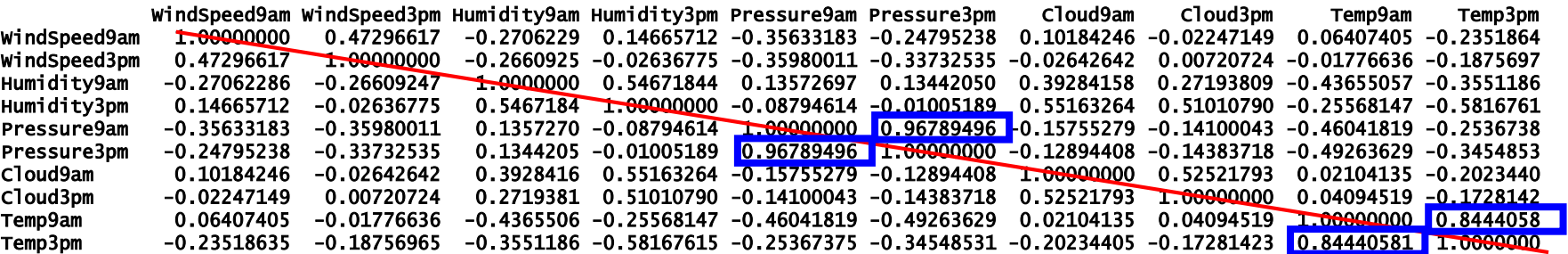

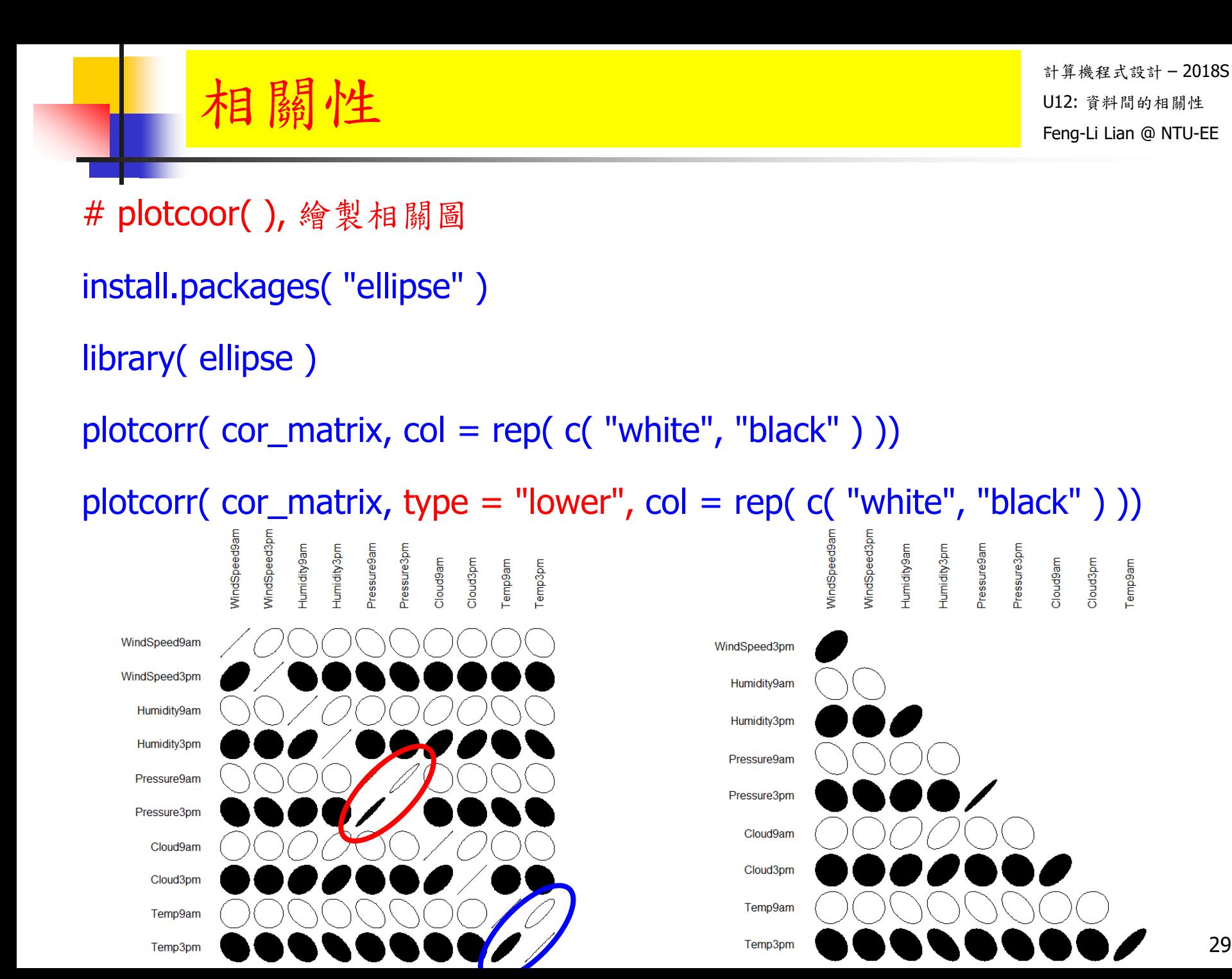

29

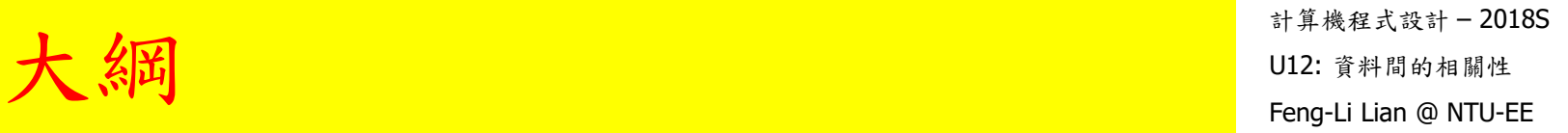

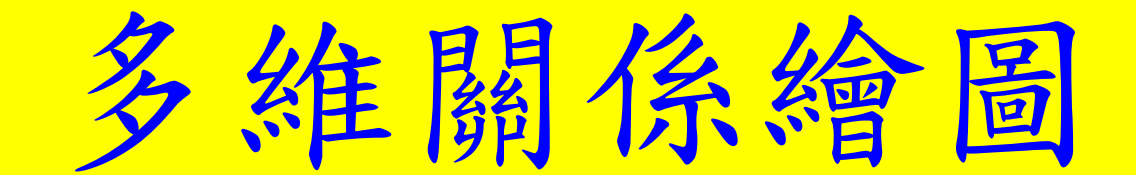

### $\hat{\mathbf{B}}$  米 库: Iris

計算機程式設計 – 2018S Feng-Li Lian @ NTU-EE

- iris
- $x < -$  iris[, 1:4]
- $\blacksquare$  plot( $x$ )
- $\blacksquare$  pairs( $x$ )
- pairs( $x$ , panel = panel.smooth)

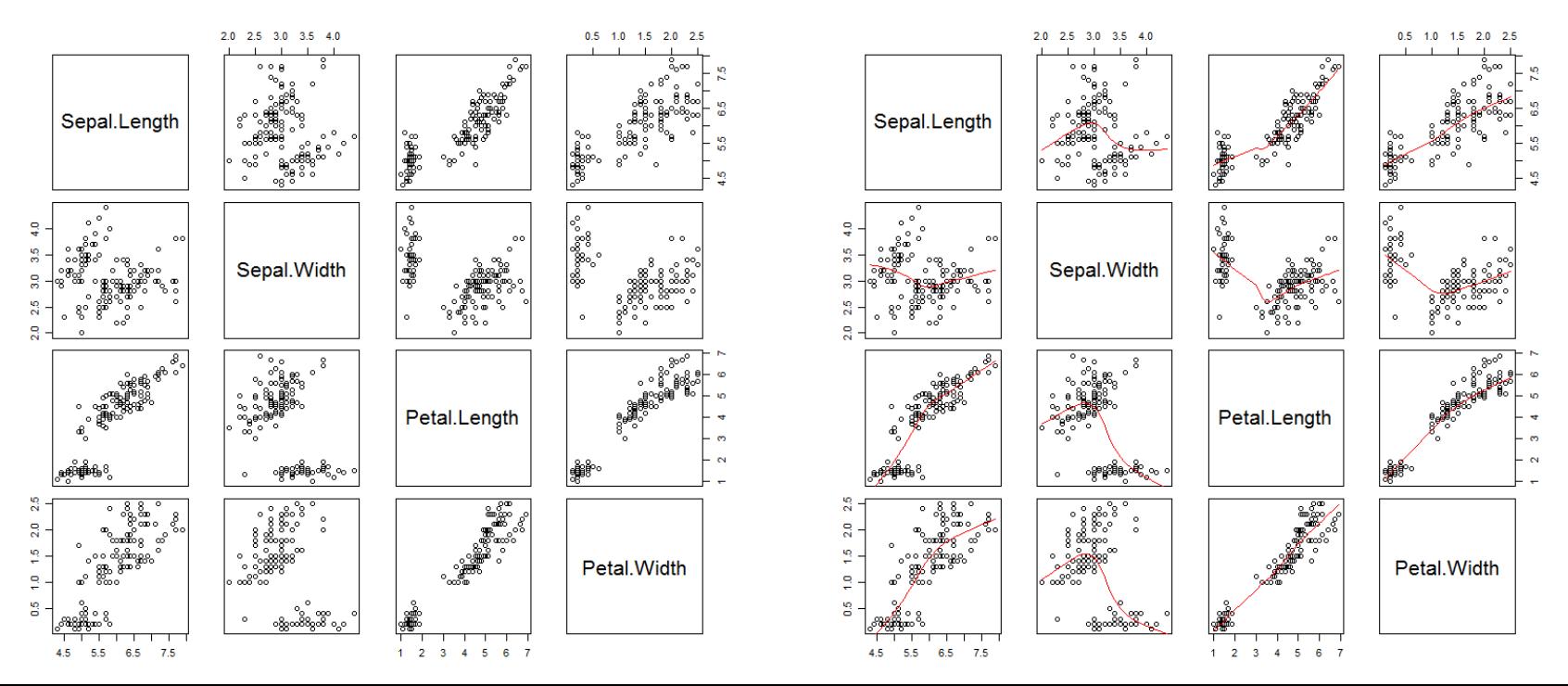

iris

}

- $x < -$  iris[, 1:4]
- panel.hist  $\lt$  function(x, ...) {
- $\blacksquare$  usr <- par("usr"); on.exit(par(usr))
- **parameter = c(usr[1:2], 0, 1.5)** )
- $h < -$  hist(x, plot = FALSE)
- **breaks <- h**\$breaks; nB <- length(breaks)
- $\blacksquare$  y <- h\$counts; y <- y / max(y)
- rect(breaks[-nB], 0, breaks[-1], y, col = "cyan", ...)
- $lines(density(x, na.rm = TRUE), col = "red")$

- pairs( x, panel = panel.smooth,  $pch = 1$ ,  $bg =$  "lightcyan",
- diag.panel = panel.hist, font.labels = 2, cex.labels =  $1.2$ )

維繪圖 – 散點 直方 核密度

### scatterplot

計算機程式設計 – 2018S U12: 資料間的相關性 Feng-Li Lian @ NTU-EE 多維繪圖 – 散點 直方 核密度

### scatterplot

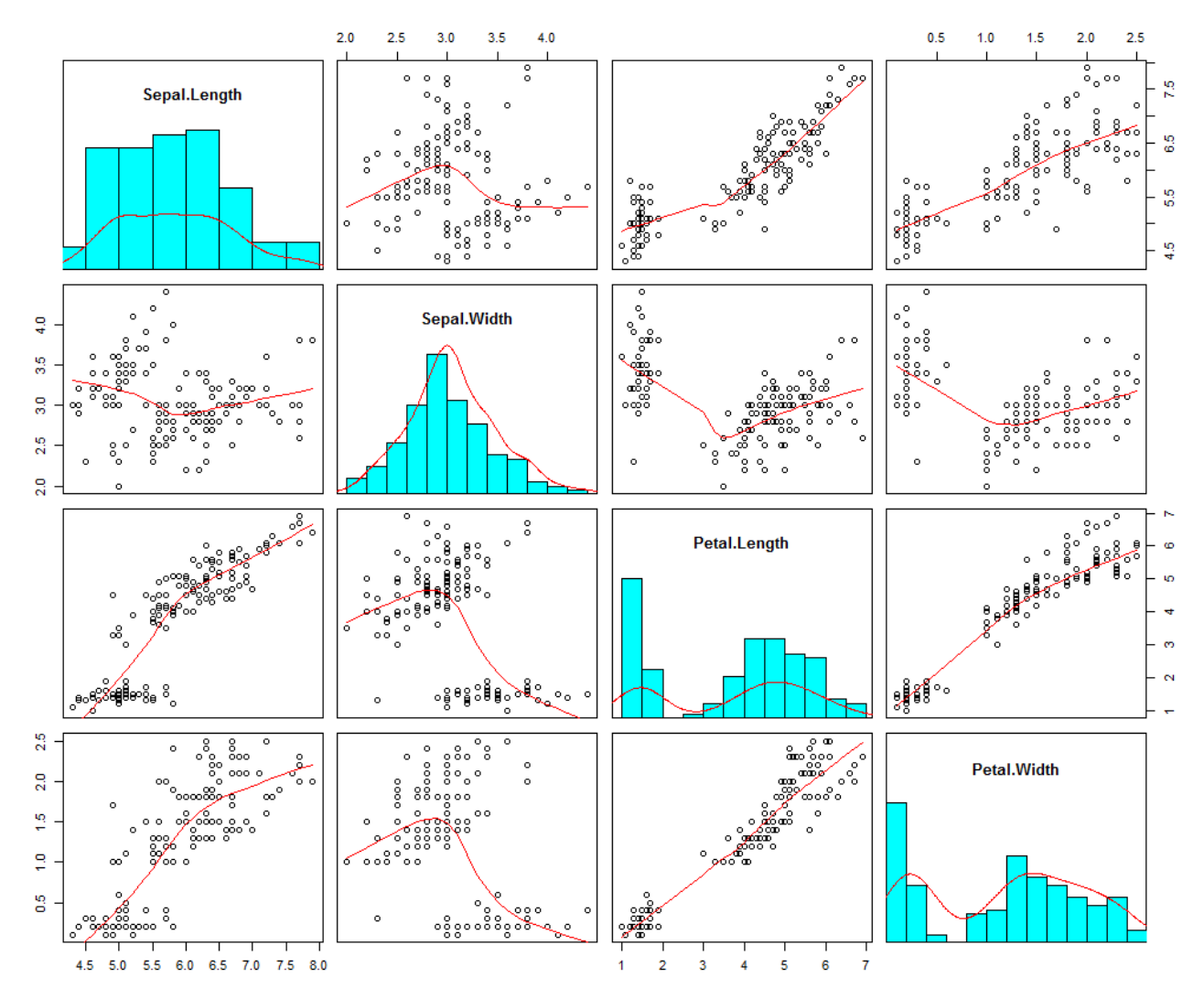

計算機程式設計 – 2018S U12: 資料間的相關性 Feng-Li Lian @ NTU-EE 多維繪圖 – 散點 直方 核密度

scatterplot

不同品種之

散點圖

- 34

- iris
- pairs( iris[, 1:4 ], pch =  $c(1, 2, 4)$ [iris\$Species], col = c("red", "green", "blue")[iris\$Species] )

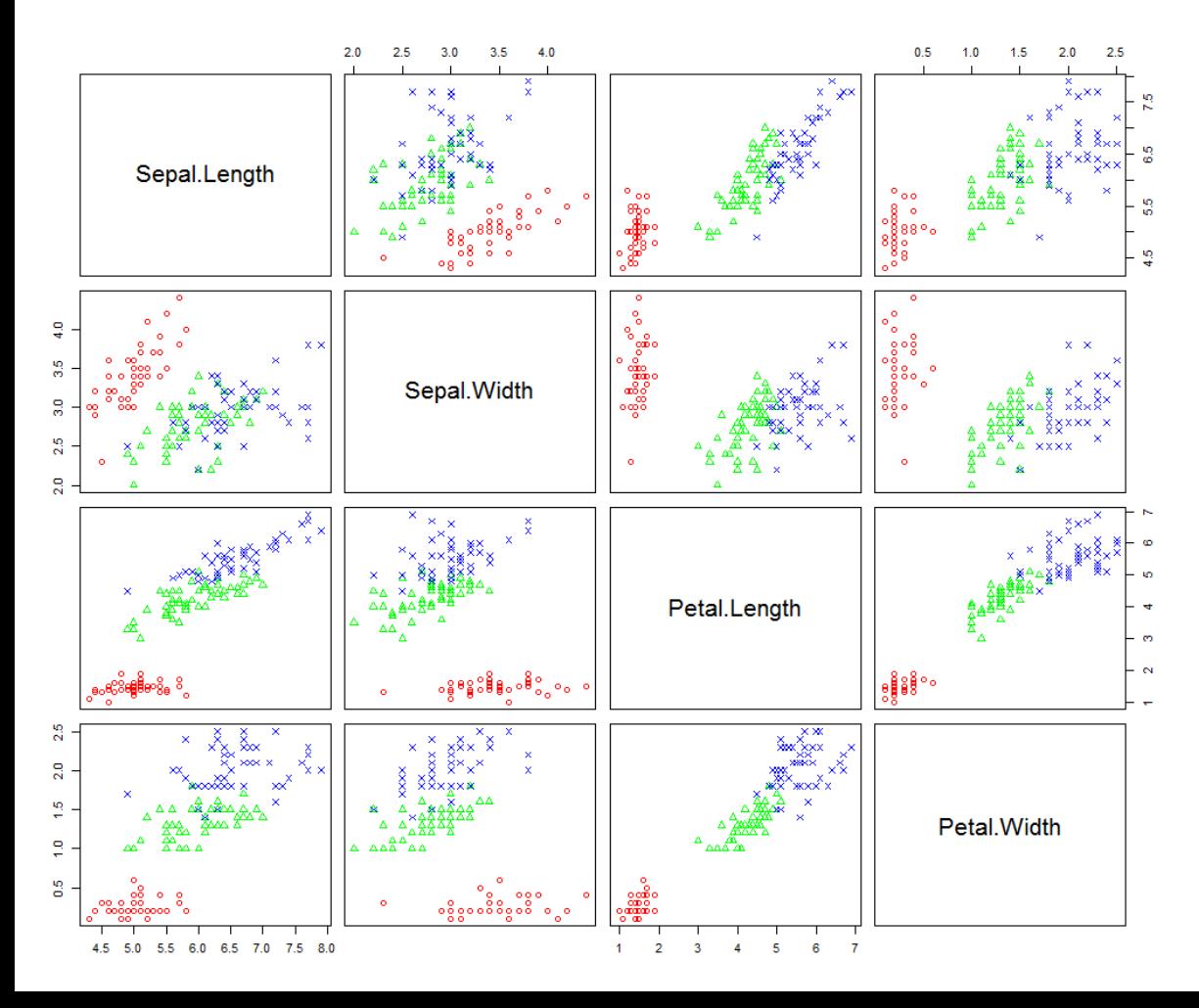

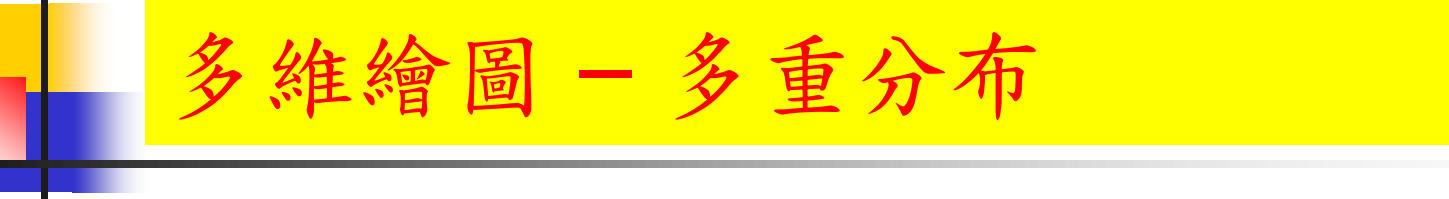

計算機程式設計 – 2018S U12: 資料間的相關性 Feng-Li Lian @ NTU-EE

 第一品種之中, 花萼長度, 花萼寬度, 花瓣長度, 花瓣寬度,分布情形

- setosa <- iris[ iris\$Species == "setosa", 1:4 ]
- boxplot( setosa, names  $= c($  "sep.len", "sep.wid", "pet.len", "pet.wid"),  $main = "Iris setosa"$

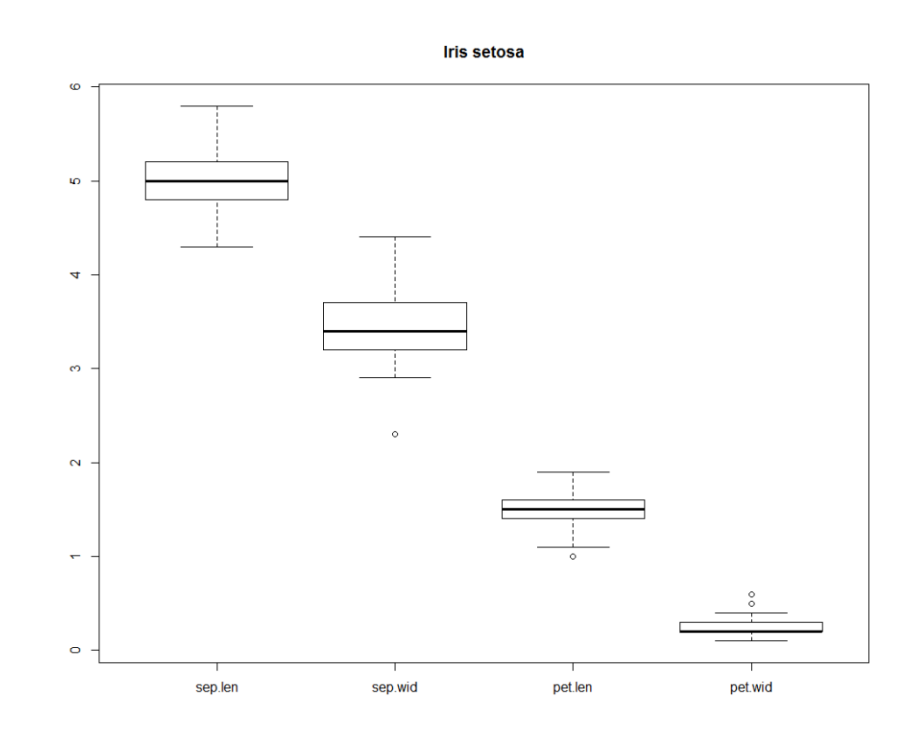

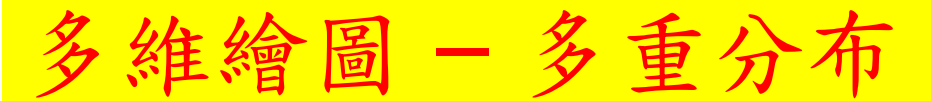

計算機程式設計 – 2018S U12: 資料間的相關性 Feng-Li Lian @ NTU-EE

- 三個品種, 花萼長度, 花瓣長度, 花瓣寬度, 分布情形
- par( mfrow =  $c(1, 2)$  )
- with( iris, boxplot( Sepal.Length  $\sim$  Species, main = "Sepal length"))
- with( iris, boxplot( Sepal.Length  $\sim$  Species, notch = TRUE, main = "Sepal length" ) )

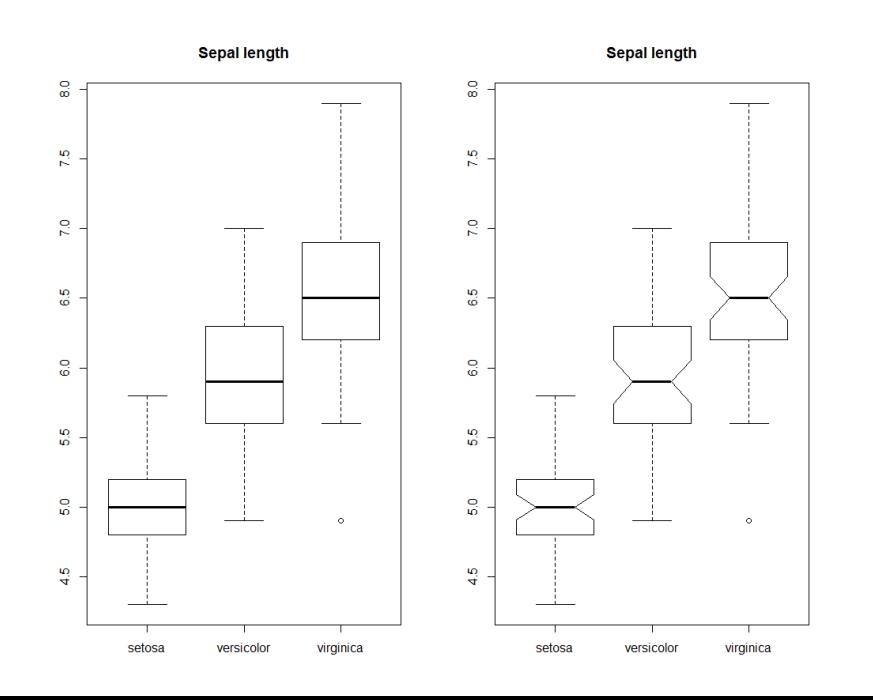

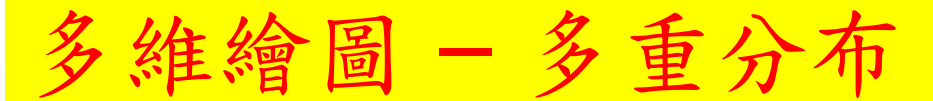

計算機程式設計 – 2018S U12: 資料間的相關性 Feng-Li Lian @ NTU-EE

- 三個品種, 花萼長度, 花瓣長度, 花瓣寬度, 分布情形
- 依照不同種類,先分成三群
- $par(mfrow = c(1, 2))$
- sx <- with( iris, split( Sepal.Length, Species ) )
- boxplot( $sx$ , main = "Sepal length")
- boxplot( sx, notch = TRUE, main = "Sepal length") **Senal length**

**Sepal length** 

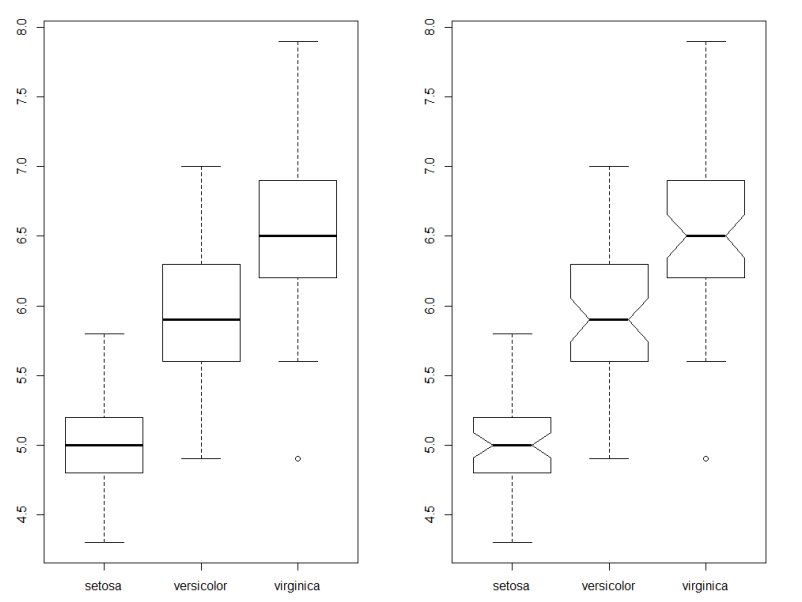

多維繪圖 – 多重分布

- 花萼長度 與 花萼寬度 之間的關係
- 依照不同種類,先分成三群
- sx <- with( iris, split( Sepal.Length, Species ) )
- sy <- with( iris, split( Sepal. Width, Species ) )

不同品種之 散點圖

- par( mfrow =  $c(1, 1)$  )
- plot( 0, xlim = range(sx), ylim = range(sy), type = "n", xlab = "x", ylab  $=$  "y")
- points(  $sx[[1]], sy[[1]], pch = 1, col = 1)$
- points(  $sx[[2]], sy[[2]], pch = 2, col = 2)$
- points(  $sx[[3]], sy[[3]], pch = 3, col = 3)$
- for (i in 1:3) abline(  $Im(sy[[i]] \sim sx[[i]])$ , col = i )
- 38 legend( "topright", legend =  $c$ ("setosa", "versicolor", "virginica"), lty = 1, pch = 1:3, col = 1:3)

多維繪圖 – 多重分布

計算機程式設計 – 2018S U12: 資料間的相關性 Feng-Li Lian @ NTU-EE

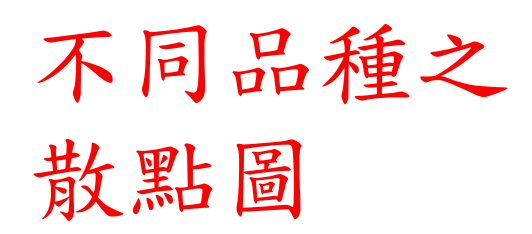

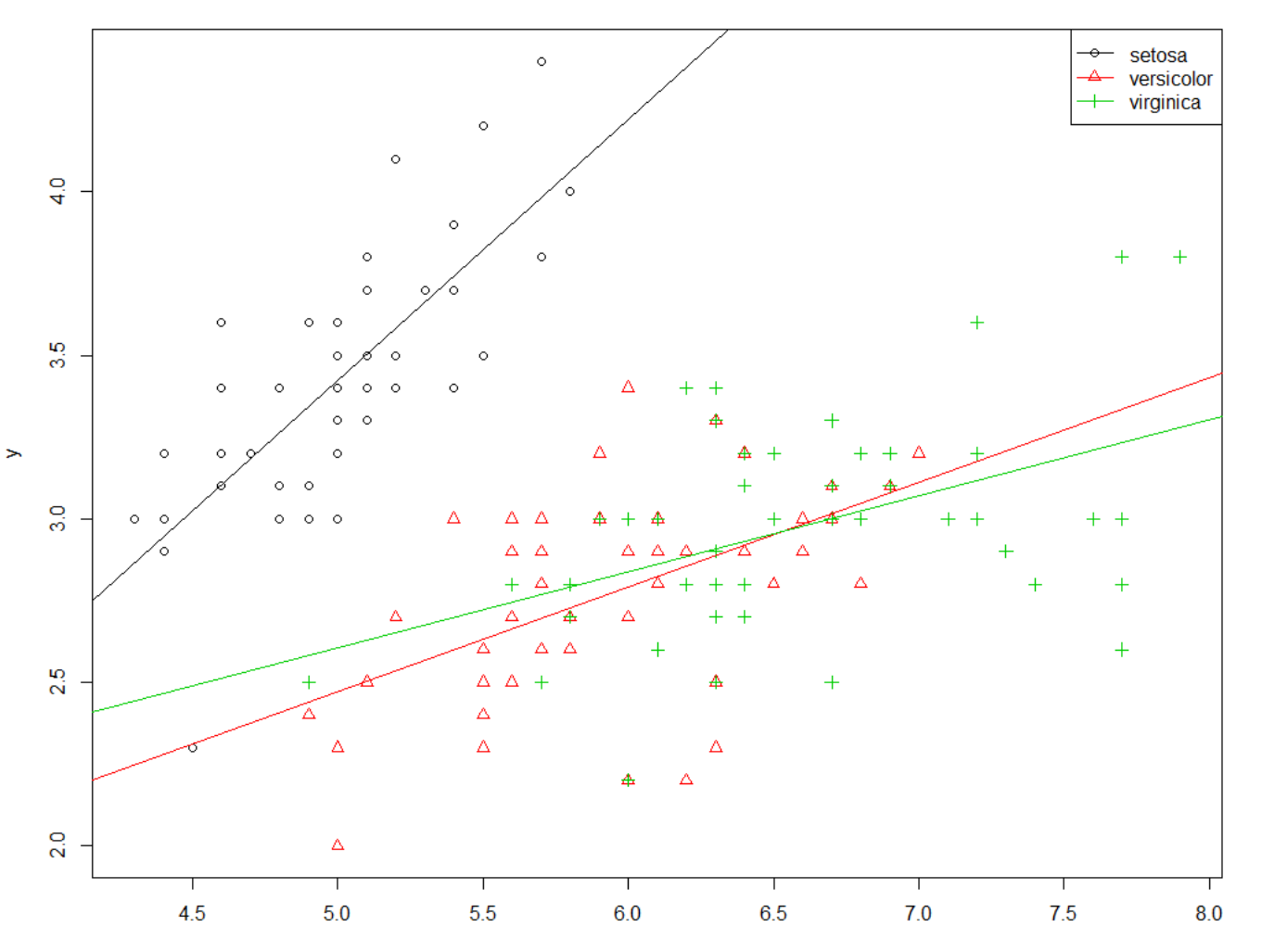

X

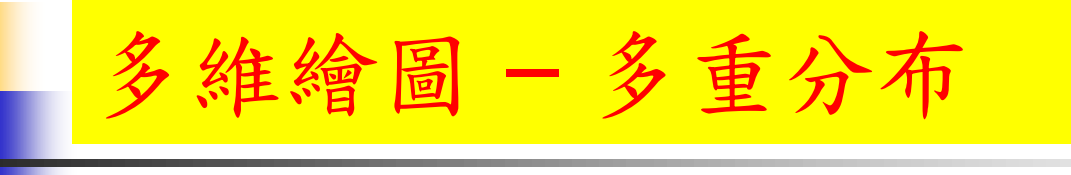

- 花萼長度 與 花萼寬度 之間的關係
- 依照不同種類,先分成三群

不同品種之 散點圖

- $\bullet$  x <- iris $[[1]]$
- $y < -$  iris $[[2]]$

species <- iris[[5]]

library(lattice)

versicolor virginica 3.5  $\geq$  $3.0$ 2.5  $2.0$ 

xyplot(  $y \sim x$ , groups = species, type = c("g", "p", "r"), auto.key = TRUE)

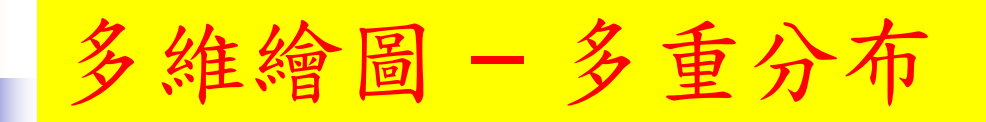

- 花萼長度 與 花萼寬度 之間的關係
- 依照不同種類,先分成三群

不同品種分開 之散點圖

- $\bullet$  x <- iris $[[1]]$
- $y < -$  iris $[2]$ ]

species  $\leq$ - iris $[5]$ ]

library(lattice)

 $40$ 3.5  $30$  $-2.5$  $-2.0$ versicolo  $4.5$  $4.0$  $3.5$  $3.0$  $2.5$  $2.0$  $\overline{5}$  $\overline{6}$ 

 $4.5$ 

xyplot(  $y \sim x$  | species, type = c("g", "p", "r"), auto.key = TRUE )

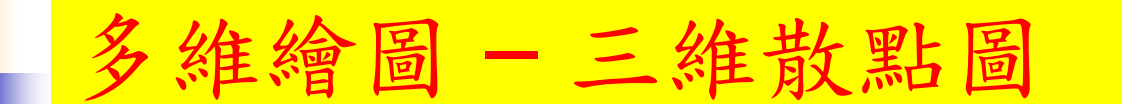

- ( 花萼長度, 花萼寬度, 花瓣長度 )
- data(iris)
- $x < -$  iris[, 1]
- y <- iris[, 2]
- $\blacksquare$  z <- iris[, 3]

library(lattice)

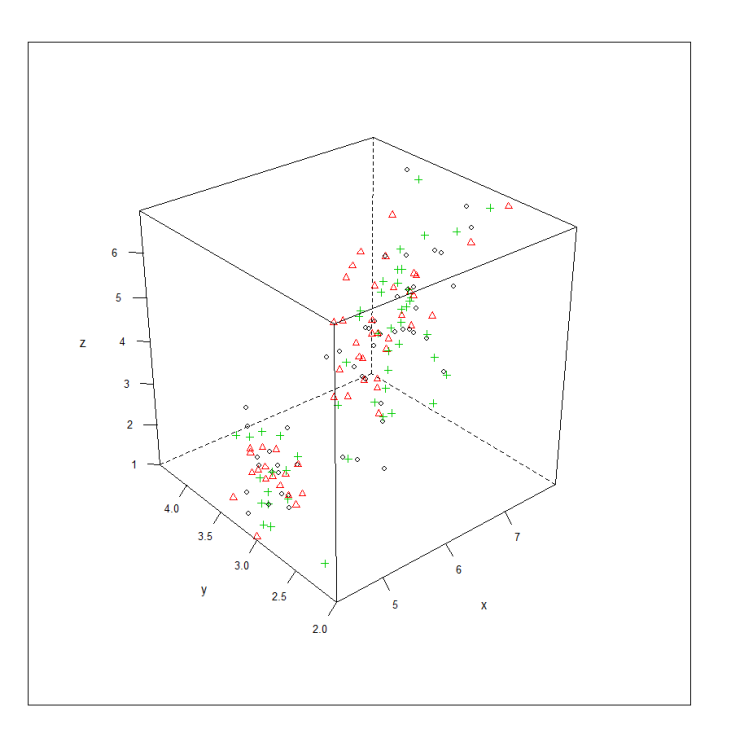

- cloud(  $z \sim x * y$ , groups = iris\$Spieces, pch = 1:3, col = 1:3,
- $scales = list(arrows = FALSE),$
- light.source =  $c(10, 0, 10)$ )